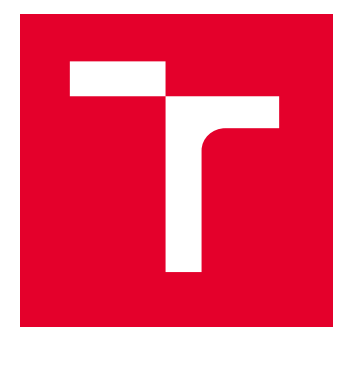

# VYSOKÉ UČENÍ TECHNICKÉ V BRNĚ

BRNO UNIVERSITY OF TECHNOLOGY

## FAKULTA ELEKTROTECHNIKY A KOMUNIKAČNÍCH TECHNOLOGIÍ

FACULTY OF ELECTRICAL ENGINEERING AND COMMUNICATION

## ÚSTAV TELEKOMUNIKACÍ

DEPARTMENT OF TELECOMMUNICATIONS

# IMPLEMENTACE PROTOKOLŮ PROFINET, ETHERNET/IP A MODBUS V PROGRAMOVACÍM JAZYCE JAVA

JAVA IMPLEMENTATION OF PROFINET, ETHERNET/IP AND MODBUS PROTOCOLS

DIPLOMOVÁ PRÁCE MASTER'S THESIS

AUTOR PRÁCE **AUTHOR** 

Bc. Marek Almáši

VEDOUCÍ PRÁCE **SUPERVISOR** 

Ing. Kryštof Zeman, Ph.D.

BRNO 2023

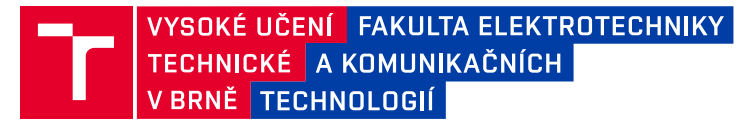

## **Diplomová práce**

magisterský navazující studijní program **Telekomunikační a informační technika**

Ústav telekomunikací

*Student:* Bc. Marek Almáši *ID:* 233307 *Ročník:* 2 *Akademický rok:* 2022/23

#### **NÁZEV TÉMATU:**

### **Implementace protokolů Profinet, Ethernet/IP a Modbus v programovacím jazyce Java**

#### **POKYNY PRO VYPRACOVÁNÍ:**

Cílem diplomové práce bude seznámení se s protokoly Profinet, Ethernet a Modbus a jejich implementace do systému OpenMUC. V teoretické části práce bude proveden stručný popis historie protokolů a detailní popis jejich struktury. Dále zde bude popsán systém OpenMUC a způsoby přidávání vlastních ovladačů do tohoto frameworku. V praktické části budou poté samotné protokoly implementovány v programovacím jazyce Java. Nejdříve jako samostatně běžící programy a následně budou začleněny do systému OpenMUC. Výsledkem práce tedy budou dvě samostatně běžící aplikace.

#### **DOPORUČENÁ LITERATURA:**

[1] Modbus [online]. 2020 [cit. 2020-09-14]. Dostupné z: https://www.modbus.org/. [2] OpenMUC [online]. 2020 [cit. 2020-09-14]. Dostupné z: https://www.openmuc.org/.

*Termín zadání:* 6.2.2023 *Termín odevzdání:* 19.5.2023

*Vedoucí práce:* Ing. Kryštof Zeman, Ph.D.

**prof. Ing. Jiří Mišurec, CSc.** předseda rady studijního programu

#### **UPOZORNĚNÍ:**

Autor diplomové práce nesmí při vytváření diplomové práce porušit autorská práva třetích osob, zejména nesmí zasahovat nedovoleným způsobem do cizích autorských práv osobnostních a musí si být plně vědom následků porušení ustanovení § 11 a následujících autorského zákona č. 121/2000 Sb., včetně možných trestněprávních důsledků vyplývajících z ustanovení části druhé, hlavy VI. díl 4 Trestního zákoníku č.40/2009 Sb.

Fakulta elektrotechniky a komunikačních technologií, Vysoké učení technické v Brně / Technická 3058/10 / 616 00 / Brno

## **ABSTRAKT**

Cieľom práce bolo oboznámenie sa s vlastnosťami, štruktúrou a využitím priemyslových protokolov a ich následná implementácia. V rámci implementácie bolo nutné dodržiavať všetky pravidlá a štruktúry samotných protokolov modbus, profinet a ethernet/IP, ako aj protokolov do ktorých sú enkapsulované v rámci OSI modelu. Implementácia bola vykonaná v jazyku java.

## **KĽÚČOVÉ SLOVÁ**

Priemyslový protokol, modbus, profinet, ethenet/ip, priemyslové iot, m2m

## **ABSTRACT**

The aim of the work was to become familiar with the properties, structure and use of industrial protocols and their subsequent implementation. As part of the implementation, it was necessary to observe all the rules and structures of the modbus, profinet and ethernet/IP protocols themselves, as well as the protocols in which they are encapsulated within the OSI model. The implementation was done in java.

## **KEYWORDS**

Industrial protocol, modbus, profinet, ethenet/ip, industrial iot, m2m

Vysadené pomocou balíčku thesis verzie 4.07; <http://latex.feec.vutbr.cz>

ALMÁŠI, Marek. IMPLEMENTACE PROTOKOLŮ PROFINET, ETHERNET/IP A MODBUS V JAZYCE JAVA. Brno: Vysoké učení technické v Brně, Fakulta elektrotechniky a komunikačních technologií, Ústav telekomunikací, 2022, 71 s. Diplomová práca. Vedúci práce: Ing. Kryštof Zeman, Ph.D.

## **Vyhlásenie autora o pôvodnosti diela**

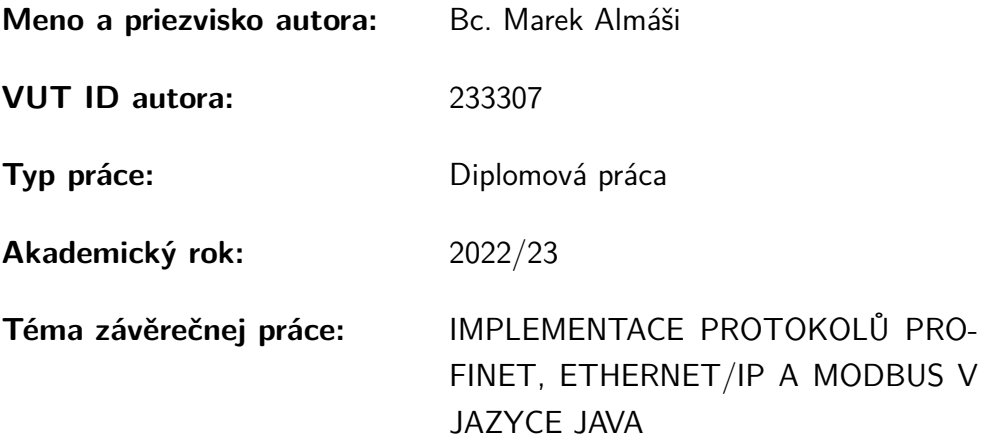

Vyhlasujem, že svoju záverečnú prácu som vypracoval samostatne pod vedením vedúcej/cého záverečnej práce, s využitím odbornej literatúry a ďalších informačných zdrojov, ktoré sú všetky citované v práci a uvedené v zozname literatúry na konci práce.

Ako autor uvedenej záverečnej práce ďalej vyhlasujem, že v súvislosti s vytvorením tejto záverečnej práce som neporušil autorské práva tretích osôb, najmä som nezasiahol nedovoleným spôsobom do cudzích autorských práv osobnostných a/alebo majetkových a som si plne vedomý následkov porušenia ustanovenia  $\S 11$  a nasledujúcich autorského zákona Českej republiky č. 121/2000 Sb., o práve autorskom, o právach súvisiacich s právom autorským a o zmene niektorých zákonov (autorský zákon), v znení neskorších predpisov, vrátane možných trestnoprávnych dôsledkov vyplývajúcich z ustanovenia časti druhej, hlavy VI. diel 4 Trestného zákonníka Českej republiky č. 40/2009 Sb.

Brno . . . . . . . . . . . . . . . . . . . . . . . . . . . . . . . . . . . . . . . . . . . . . . . . . . . .

podpis autora<sup>∗</sup>

<sup>∗</sup>Autor podpisuje iba v tlačenej verzii.

## POĎAKOVANIE

Rád by som poďakoval vedúcemu diplomové práce, pánu Ing. Kryštofovi Zemanovi Ph.D. za odborné vedenie, konzultácie, trpezlivosť a podnetné návrhy k práci.

# **Obsah**

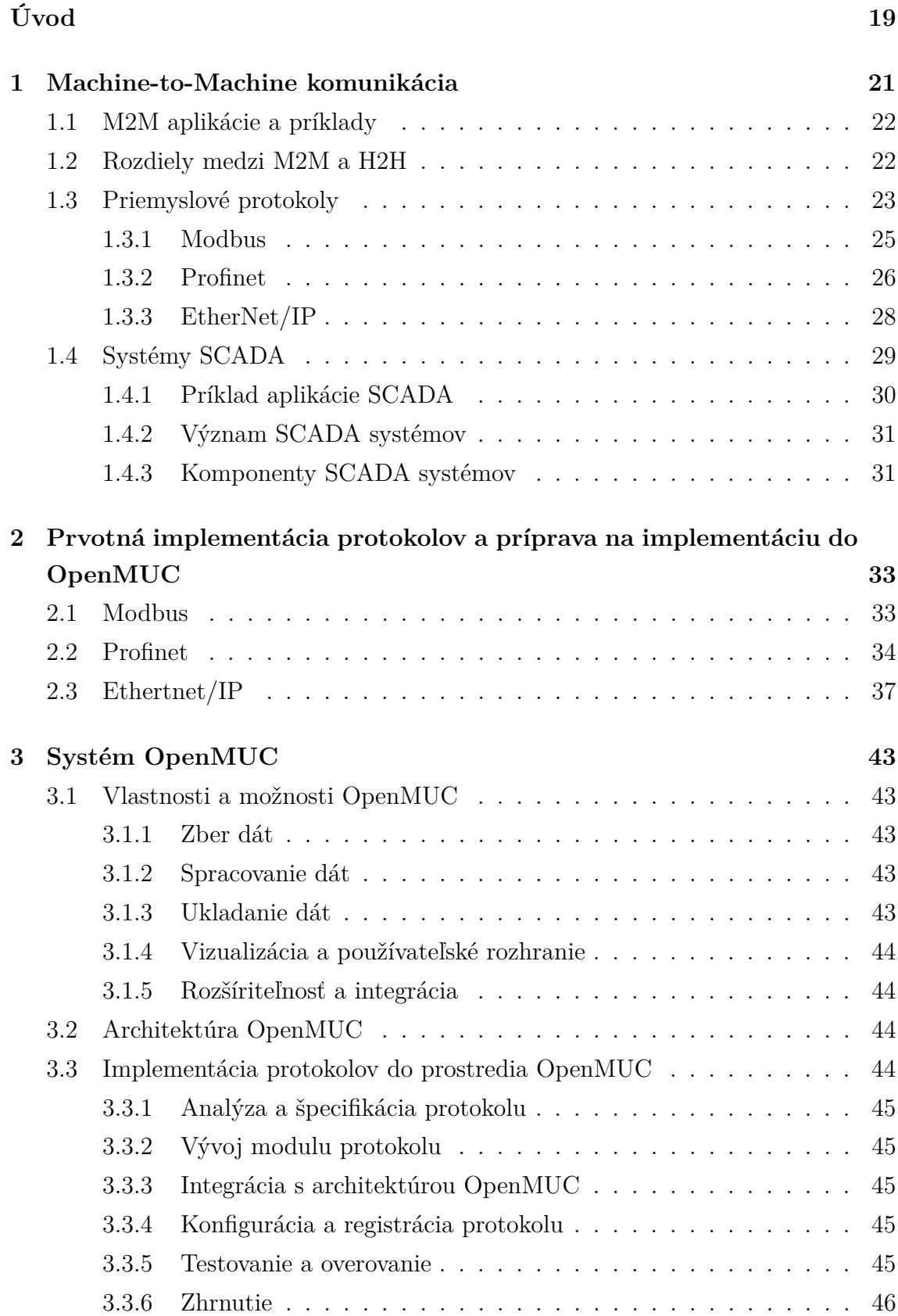

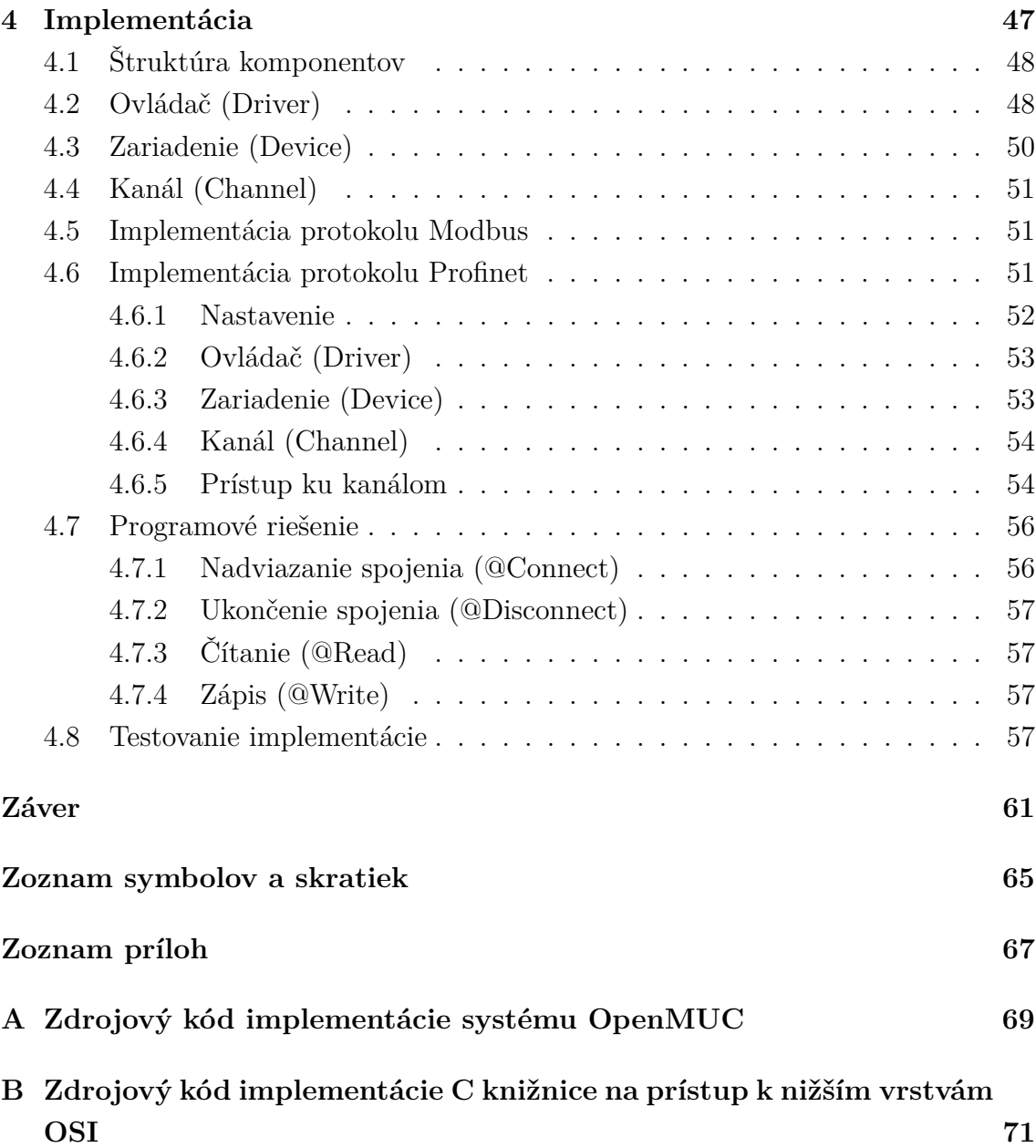

# **Zoznam obrázkov**

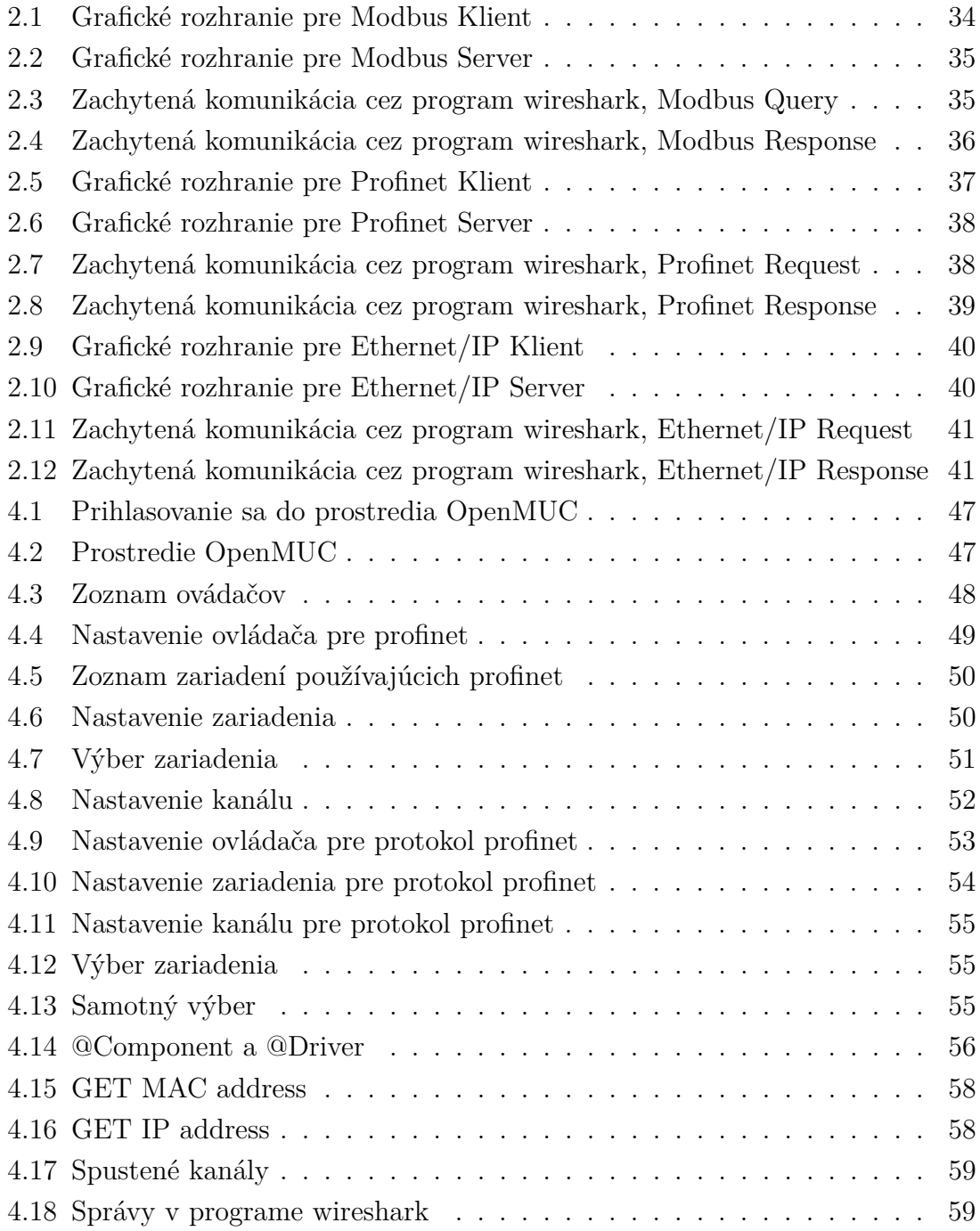

# **Zoznam tabuliek**

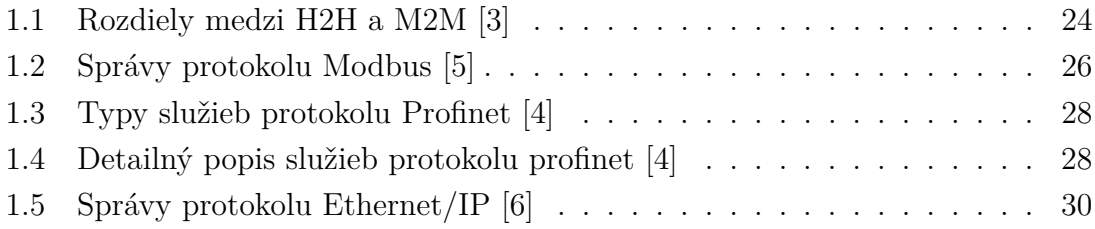

# **Úvod**

<span id="page-18-0"></span>Diplomová práca má za cieľ analýzu a implementáciu priemyslových protokolov modbus, profinet a ethernet/IP.

V rámci teoretickej časti budú predstavené základné pojmy a rozdelenie komunikácie medzi zariadeniami, konkrétne M2M, H2H, M2H. Ďalej budú popísané systémy SCADA a priemyselné protokoly ako také. Cieľom tejto časti je uviesť problém priemyselnej komunikácie a nachádzať jej úskalí, spoločne s definíciou protokolov, ktoré budú ďalej podrobne rozobrané a položia sa tak základy pre správnu implementáciu.

V praktickej časti sa práca bude sa zaoberať implementáciou troch najčastejších protokolov. Bude obsahovat ich prvotnú implementáciu ako samostatné aplikácie bez akýchkoľvek dodatočných systémov.

Nasledovať bude úvod do systému OpenMUC a implementácia týchto protokolov do tohto systému.

Na záver bude k dispozícii návod na nastavenie systému OpenMUC ako aj výsledky z testovania implementovaných protokolov.

## <span id="page-20-0"></span>**1 Machine-to-Machine komunikácia**

Komunikácia M2M (Machine-to-Machine) má bohatú históriu, ktorá siaha až do počiatkov výpočtovej techniky a telekomunikácií. Korene M2M komunikácie možno nájsť vo vývoji telemetrických systémov, ktoré vznikli v polovici 20. storočia[\[1\]](#page-62-4). Telemetria zahŕňala bezdrôtový prenos údajov zo vzdialených senzorov alebo zariadení do centrálnej monitorovacej stanice, čo umožňuje zber informácií bez ľudského zásahu[\[2\]](#page-62-5). Tieto skoré aplikácie komunikácie M2M sa používali predovšetkým v oblastiach, ako je monitorovanie počasia, priemyselná automatizácia a vedecký výskum.

V 70. a 80. rokoch 20. storočia, s pokrokom v počítačových sieťach, komunikácia M2M nabrala ďalšiu dynamiku. Vznik protokolov ako Modbus a Profibus umožnil zariadeniam a systémom od rôznych výrobcov bezproblémovú komunikáciu a zdieľanie údajov. Tieto protokoly sa stali široko používanými v priemyselnej automatizácii, čo umožňuje strojom vymieňať si informácie a efektívnejšie spolupracovať. Počas tohto obdobia sa komunikácia M2M točila prevažne okolo káblových pripojení a proprietárnych protokolov.

Rýchla expanzia bezdrôtových technológií na konci 20. storočia pripravila pôdu pre významný pokrok v komunikácii M2M. Rozvoj mobilných sietí a internetu priniesol nové možnosti prepojenia strojov a zariadení na veľké vzdialenosti. Zavedenie bezdrôtových protokolov ako GSM, GPRS a neskôr 3G a 4G umožnilo vzdialené monitorovanie, ovládanie a výmenu dát v celosvetovom meradle[\[1\]](#page-62-4). Komunikácia M2M našla uplatnenie v rôznych oblastiach vrátane verejných služieb, dopravy, zdravotníctva a inteligentných miest.

21. storočie bolo svedkom dramatického nárastu M2M komunikácie so vznikom internetu vecí (IoT). IoT rozšíril rozsah M2M komunikácie nad rámec tradičných priemyselných prostredí, aby zahŕňal každodenné predmety a spotrebiteľské zariadenia. Šírenie nízkoenergetických bezdrôtových technológií, ako sú Wi-Fi, Bluetooth, umožnilo bezproblémové pripojenie a komunikáciu medzi obrovským množstvom zariadení. To viedlo k vývoju inteligentných domácností, pripojených áut, nositeľných zariadení a mnohých ďalších aplikácií internetu vecí, ktoré sa spoliehajú na komunikáciu M2M pri výmene údajov, automatizácii a rozšírených funkciách[\[1\]](#page-62-4).

V súčasnosti sa komunikácia M2M naďalej vyvíja s príchodom sietí 5G a pokrokmi v oblasti edge computingu a cloudových technológií. Tieto vylepšenia umožňujú rýchlejšie a spoľahlivejšie pripojenie, spracovanie údajov v reálnom čase a väčšiu škálovateľnosť. Komunikácia M2M je teraz kritickým prostriedkom pre nové technológie, ako sú autonómne vozidlá, priemyselný internet vecí, inteligentné siete a systémy monitorovania zdravotnej starostlivosti.

História M2M komunikácie ukazuje vývoj technológií a rastúci význam vzájomne prepojených zariadení a systémov. Od počiatkov telemetrie až po modernú éru internetu vecí M2M komunikácia zmenila odvetvia, zvýšila efektivitu a otvorila nové možnosti automatizácie, monitorovania a kontroly. Keďže technológia neustále napreduje, komunikácia M2M je pripravená hrať ešte významnejšiu úlohu pri formovaní nášho prepojeného sveta.

## <span id="page-21-0"></span>**1.1 M2M aplikácie a príklady**

Hlavným účelom technológie stroj-stroj je čerpať údaje zo senzorov a prenášať ich do siete. Systémy M2M často využívajú verejné siete a prístupové metódy – napríklad bezdrôtové alebo cez ethernet – aby boli nákladovo efektívnejšie.

Medzi hlavné komponenty systému M2M patria senzory, Wi-Fi zariadenia alebo mobilné komunikačné spojenie a autonómny výpočtový softvér naprogramovaný tak, aby pomohol sieťovému zariadeniu interpretovať dáta a robiť rozhodnutia[\[2\]](#page-62-5). Tieto aplikácie M2M prekladajú dáta, ktoré môžu spúšťať predprogramované, automatizované akcie.

Okrem možnosti vzdialene monitorovať zariadenia a systémy patria medzi hlavné výhody M2M[\[1\]](#page-62-4):

- Znížené náklady minimalizáciou údržby a prestojov zariadení;
- Zvýšenie výnosov odhalením nových obchodných príležitostí pre servis produktov v teréne.
- Zlepšený zákaznícky servis proaktívnym monitorovaním a servisom zariadenia pred jeho zlyhaním alebo len vtedy, keď je to potrebné.

## <span id="page-21-1"></span>**1.2 Rozdiely medzi M2M a H2H**

M2M (Machine-to-Machine), H2M (Human-to-Machine) a H2H (Human-to-Human) sú odlišné formy komunikácie, ktoré slúžia na rôzne účely v rôznych doménach.

Komunikácia M2M sa týka výmeny údajov a informácií medzi strojmi alebo zariadeniami bez priamej účasti človeka. Umožňuje automatizáciu a diaľkové ovládanie procesov, čo umožňuje zariadeniam bezproblémovú interakciu a spoluprácu. Komunikácia M2M často využíva protokoly a technológie prispôsobené interakciám so strojmi, ako sú protokoly IoT (napr. MQTT, CoAP) a protokoly priemyselnej automatizácie (napr. Modbus, PROFIBUS). Komunikácia M2M nachádza rozsiahle uplatnenie v sektoroch, ako je výroba, logistika a inteligentná infraštruktúra, kde zariadenia a senzory komunikujú a koordinujú sa, aby optimalizovali operácie a zvýšili efektivitu.

Na druhej strane komunikácia H2M zahŕňa interakciu medzi ľuďmi a strojmi. Vzťahuje sa na tok informácií od ľudí k strojom, zvyčajne cez používateľské rozhrania alebo vstupné zariadenia. Komunikácia H2M umožňuje ľuďom ovládať a monitorovať stroje a poskytovať pokyny, príkazy alebo otázky. Táto forma komunikácie je rozšírená v každodenných technológiách, ako sú počítačové rozhrania, mobilné aplikácie a systémy domácej automatizácie. Komunikačné rozhrania H2M sú navrhnuté tak, aby boli užívateľsky prívetivé, intuitívne a pohotové, čo jednotlivcom umožňuje efektívne komunikovať so strojmi a dosahovať požadované výsledky.

H2H komunikácia predstavuje tradičnú komunikáciu človeka s človekom, kde dochádza k výmene informácií priamo medzi jednotlivcami. Táto forma komunikácie je životne dôležitá pre spoluprácu, koordináciu a sociálne interakcie. H2H komunikácia zahŕňa širokú škálu médií vrátane osobných rozhovorov, telefónnych hovorov, e-mailov, videokonferencií a platforiem sociálnych médií. Na rozdiel od komunikácie M2M a H2M, komunikácia H2H zahŕňa zložitý ľudský jazyk, neverbálne podnety, emócie a kontext. Hrá kľúčovú úlohu v rôznych aspektoch spoločnosti, ako je podnikanie, vzdelávanie, zdravotníctvo a osobné vzťahy.

Kľúčový rozdiel medzi týmito typmi komunikácie spočíva v zapojených entitách a povahe interakcií. Komunikácia M2M sa zameriava na umožnenie bezproblémových interakcií medzi strojmi, uľahčenie automatizácie a optimalizácie procesov. Komunikácia H2M umožňuje ľuďom komunikovať so strojmi a poskytuje možnosti kontroly a monitorovania. H2H komunikácia na druhej strane zahŕňa výmenu informácií, myšlienok a emócií medzi jednotlivcami, podporuje spoluprácu, porozumenie a sociálne prepojenie.

Pochopenie týchto rozdielov je nevyhnutné pre navrhovanie efektívnych komunikačných systémov a rozhraní prispôsobených špecifickým kontextom a požiadavkám. Či už ide o autonómne spolupracujúce stroje, interakciu ľudí so strojmi alebo jednotlivcov zapojených do medziľudskej komunikácie, každá forma slúži odlišným účelom a vyžaduje si rôzne prístupy na dosiahnutie úspešných a zmysluplných interakcií.

### <span id="page-22-0"></span>**1.3 Priemyslové protokoly**

Komunikačný protokol je kombináciou pravidiel používaných v procese výmeny údajov rôznych sieťových zariadení a softvérových systémov. Komunikačné protokoly bežne obsahujú zoznam všetkých formálnych požiadaviek a noriem vrátane syntaxe, obmedzení, procedúr, obnovy chýb a synchronizácie komunikácie[\[4\]](#page-62-2).

Priemyselné protokoly sú základnou súčasťou moderných systémov priemyselnej automatizácie[\[5\]](#page-62-1). Tieto protokoly definujú pravidlá a štandardy pre komunikáciu a výmenu dát medzi zariadeniami a systémami v priemyselných prostrediach. Zabezpečujú bezproblémovú interoperabilitu, spoľahlivosť a efektivitu a umožňujú efektívnu komunikáciu rôznych zariadení a komponentov od rôznych výrobcov. Priemyselné protokoly vykazujú vlastnosti, ako je determinizmus, schopnosti v reálnom

|                         | M2M                          | H2H                               |  |
|-------------------------|------------------------------|-----------------------------------|--|
| Rozsah oneskorenia      | niekoľko minút<br>10ms       | 250ms (hlas) niekoľko ho-         |  |
|                         |                              | dín až dní (e-mail)               |  |
| Typ zariadení / prenosu | GSM/UMTS/LTE/Wifi            | GSM/UMTS/LTE/Wifi,                |  |
|                         | moduly, ethernet, profi-     | ethernet, USB / flash             |  |
|                         | net, Modbus                  | úložiská, hovorený hlas           |  |
| Mobilita                | cca 90% statické zariade-    | cca $51\%$ mobilné smartp-        |  |
|                         | nia                          | hony                              |  |
| Dlžka spojenia          | často veľmi krátka, pri      | často veľmi dlhá, predov-         |  |
|                         | konfiguračných<br>prenose    | šetkým pri prenose multi-         |  |
|                         | dát môže byť dlhšia          | médií a hovorenej reči            |  |
| Frekvencia spojenia     | veĺmi častá (napríklad       | relatívne zriedkavá               |  |
|                         | hello správy)                |                                   |  |
| Veľkosť správy          | typicky veľmi krátka (väč-   | dlhá (správy vždy obsa-           |  |
|                         | šina správ je len réžia spo- | hujú dáta), jedna správa          |  |
|                         | jenia), rádovo do 1000 by-   | vo viacerých TCP packe-           |  |
|                         | teov                         | $\text{toch}$ (65535 bytov jeden) |  |
| Množstvo zariadení      | veľkých<br>sietach<br>VO OV  | typicky 2, zriedkavo viac         |  |
|                         | $100000+$                    | 100                               |  |
| Kľúčové metriky         | latencia, energetická efek-  | oneskorenie,<br>stratovosť        |  |
|                         | tivita                       | dát                               |  |

<span id="page-23-0"></span>Tab. 1.1: Rozdiely medzi H2H a M2M [\[3\]](#page-62-0)

čase, robustnosť a škálovateľnosť, ktoré sú rozhodujúce pre časovo citlivé a kritické priemyselné procesy. Príklady široko používaných priemyselných protokolov zahŕňajú Modbus, PROFIBUS, PROFINET, EtherCAT a Ethernet/IP, pričom každý je prispôsobený špecifickým aplikačným doménam a požiadavkám. Tieto protokoly umožňujú integráciu zariadení, ako sú programovateľné logické riadiace jednotky (PLC), rozhrania človek-stroj (HMI), senzory, akčné členy a poľné zariadenia, čo uľahčuje monitorovanie, riadenie a výmenu údajov v reálnom čase. Tým, že priemyselné protokoly poskytujú štandardizovaný a interoperabilný rámec, zvyšujú flexibilitu, škálovateľnosť a efektívnosť systémov priemyselnej automatizácie, čo umožňuje priemyselným odvetviam optimalizovať ich procesy, zvyšovať produktivitu a prispôsobovať sa vyvíjajúcemu sa technologickému pokroku.

#### <span id="page-24-0"></span>**1.3.1 Modbus**

Modbus je široko používaný priemyselný protokol, ktorý už niekoľko desaťročí pomáha pri komunikácii a výmene dát v systémoch priemyselnej automatizácie. Bol vyvinutý spoločnosťou Modicon (dnes súčasť Schneider Electric) koncom 70. rokov minulého storočia a odvtedy sa stal de facto štandardom pre pripojenie rôznych zariadení a zariadení v priemyselných prostrediach<sup>[\[5\]](#page-62-1)</sup>.

Modbus funguje na architektúre master-slave, kde nadradené zariadenie iniciuje komunikáciu a riadi výmenu dát s jedným alebo viacerými podriadenými zariadeniami. Využíva jednoduchú a ľahkú štruktúru správ, čo uľahčuje implementáciu a nasadenie. Modbus podporuje sériovú komunikáciu (Modbus RTU a Modbus AS-CII) aj komunikáciu založenú na Ethernete (Modbus TCP/IP), čo ponúka flexibilitu pri pripájaní zariadení cez rôzne fyzické médiá[\[5\]](#page-62-1).

Jednou z významných výhod Modbusu je jeho otvorenosť a interoperabilita. Získal široké uplatnenie v rôznych odvetviach, čo umožňuje bezproblémovú integráciu zariadení od rôznych výrobcov. Modbus podporuje viacero typov údajov a ponúka všestranné mechanizmy prístupu k údajom, ktoré umožňujú operácie čítania a zápisu do jednotlivých údajových bodov alebo skupín údajov. Vďaka tejto flexibilite je vhodný pre širokú škálu aplikácií, od malých systémov s niekoľkými zariadeniami až po rozsiahle priemyselné siete s tisíckami zariadení[\[5\]](#page-62-1).

Modbus je známy svojou jednoduchosťou, čo z neho robí efektívny a spoľahlivý protokol pre komunikáciu v priemyselných prostrediach. Poskytuje robustné mechanizmy kontroly chýb a obnovy, ktoré zaisťujú integritu údajov a odolnosť voči chybám[\[5\]](#page-62-1). Modbus tiež ponúka deterministickú komunikáciu, ktorá umožňuje presné načasovanie a synchronizáciu výmeny dát, čo je rozhodujúce pre časovo kritické procesy.

Okrem toho Modbus poskytuje diagnostické a monitorovacie funkcie, ktoré používateľom umožňujú diagnostikovať problémy s komunikáciou, sledovať stav zariadenia a riešiť problémy. Ponúka kódy diagnostických funkcií a chybové kódy, ktoré uľahčujú identifikáciu a riešenie problémov s komunikáciou, čím zlepšujú celkovú údržbu a správu systému.

V priebehu rokov sa Modbus vyvíjal a prispôsoboval novým technológiám a požiadavkám. S rastúcim využívaním Ethernetu a TCP/IP v priemyselných sieťach sa Modbus TCP/IP stal preferovaným variantom, ktorý ponúka výhody rýchlejších dátových tokov, väčších adresných priestorov a kompatibility s existujúcou ethernetovou infraštruktúrou.

Na záver, Modbus obstál v skúške časom ako spoľahlivý a široko používaný priemyselný protokol. Jeho jednoduchosť, interoperabilita, determinizmus a všestrannosť z neho urobili základnú voľbu pre pripojenie zariadení a umožnenie komunikácie v systémoch priemyselnej automatizácie. Keďže priemyselné odvetvia sa neustále vyvíjajú a prijímajú nové technológie, Modbus zostáva základným nástrojom na dosiahnutie bezproblémovej výmeny údajov, riadenia a monitorovania v rôznych priemyselných aplikáciách.

V nasledujúcej tabuľke je popísaný zoznam najtypyckejších správ prenášaných protokolom Modbus [1.2.](#page-25-1)

| Označenie funkcie Typ registru |                                   |
|--------------------------------|-----------------------------------|
|                                | Prečítať hodnotu cievky           |
| 2                              | Prečítať diskrétny vstup          |
| 3                              | Prečítať holding register         |
| 4                              | Prečítať vstupný register         |
| 5                              | Zápis jednej cievky               |
| 6                              | Zápis jedného holding registra    |
| 15                             | Zápis viacerých cievok            |
| 16                             | Zápis viacerých holding registrov |

<span id="page-25-1"></span>Tab. 1.2: Správy protokolu Modbus [\[5\]](#page-62-1)

#### <span id="page-25-0"></span>**1.3.2 Profinet**

Profinet je široko používaný priemyselný protokol, ktorý sa stal základným kameňom modernej priemyselnej automatizácie. Profinet, vyvinutý spoločnosťami Profibus a Profinet International (PI), kombinuje výhody ethernetovej technológie s deterministickými schopnosťami a schopnosťami v reálnom čase vyžadovanými v priemyselných prostrediach. Profinet umožňuje bezproblémovú komunikáciu a výmenu dát medzi rôznymi zariadeniami, vrátane [PLC,](#page-64-2) ovládačov pohybu a senzorov v širokej škále priemyselných aplikácií.

Jednou z kľúčových vlastností Profinet je jeho flexibilita a škálovateľnosť. Podporuje jednoduchú komunikáciu medzi zariadeniami a komplexné distribuované riadiace architektúry. Profinet umožňuje integráciu zariadení od rôznych výrobcov, podporuje interoperabilitu a znižuje zložitosť implementácie. Profinet navyše podporuje komunikáciu v reálnom čase, čo umožňuje presnú synchronizáciu a rýchlu výmenu dát, čo je rozhodujúce pre časovo citlivé priemyselné procesy[\[4\]](#page-62-2).

PROFINET funguje na štandardnej ethernetovej infraštruktúre a využíva svoju rýchlosť, šírku pásma a širokú dostupnosť. Využíva protokoly priemyselného Ethernetu a využíva rôzne komunikačné režimy vrátane TCP/IP na konfiguráciu a diagnostiku a protokolov UDP/IP a Real-Time (RT) na prenos údajov v reálnom čase. Použitie štandardnej ethernetovej technológie zjednodušuje integráciu Profinetu s existujúcimi ethernetovými sieťami[\[4\]](#page-62-2), čím zabezpečuje kompatibilitu a jednoduché nasadenie.

Profinet tiež poskytuje pokročilé diagnostické a monitorovacie schopnosti, ktoré umožňujú efektívne riešenie problémov, údržbu a optimalizáciu systému. Podporuje komplexnú diagnostiku na rôznych úrovniach vrátane diagnostiky zariadení, diagnostiky siete a diagnostiky celého systému. To umožňuje rýchlu identifikáciu porúch, úzkych miest v sieti alebo problémov s výkonom, čo vedie k zlepšeniu prevádzky-schopnosti a zníženiu prestojov v priemyselných prostrediac<sup>[\[4\]](#page-62-2)</sup>.

Celkovo Profinet predstavuje výkonný priemyselný protokol, ktorý kombinuje výhody technológie Ethernet so špecifickými požiadavkami priemyselnej automatizácie. Jeho flexibilita, možnosti v reálnom čase, škálovateľnosť a možnosti integrácie z neho robia ideálnu voľbu pre širokú škálu priemyselných aplikácií, čím umožňujú odvetviam dosahovať efektívnu a spoľahlivú komunikáciu, zvýšenú produktivitu a vylepšenú prevádzkovú dokonalosť[\[4\]](#page-62-2).

Profinet musí zabezpečiť, aby sa správy doručovali s primeranou rýchlosťou a determinizmom v závislosti od úlohy. Nie všetky aplikácie vyžadujú rovnaký výkon. Napríklad načítanie konfiguračných údajov pre procesný nástroj môže trvať niekoľko minút bez ovplyvnenia výroby. Na druhej strane oneskorenie komunikácie len niekoľko milisekúnd medzi [PLC](#page-64-2) a vysokorýchlostným [VFD](#page-64-3) môže výrazne ovplyvniť proces.

V nasledujúcich tabuľkách je popísaný zoznam služieb protokolu profinet [1.3,](#page-27-1) nasledovaný ich detailným popisom [1.4.](#page-27-2) Jendotlivé hodnoty Service ID, Option a Suboption sa nachádzajú v každej správe, na základe čoho je typ požiadavky, ktorú táto správa prenáša identifikovaný.

<span id="page-27-1"></span>

| Service ID Popis |          |
|------------------|----------|
| 3                | Get      |
|                  | Set      |
| 5                | Identify |
| հ                | Hello    |

Tab. 1.3: Typy služieb protokolu Profinet [\[4\]](#page-62-2)

<span id="page-27-2"></span>Tab. 1.4: Detailný popis služieb protokolu profinet [\[4\]](#page-62-2)

| Service ID | Option         | Suboption      | Popis                          |
|------------|----------------|----------------|--------------------------------|
| 3          | $\mathbf{1}$   | 1              | MAC adresa                     |
| 3,4,5,6    | 1              | $\overline{2}$ | IP parameter                   |
| 3,4,5,6    | 1              | 3              | Všetky IP parametre            |
| 3,5        | $\overline{2}$ | 1              | Typ stanice                    |
| 3,4,5,6    | $\overline{2}$ | $\overline{2}$ | Názov stanice                  |
| 3,5,6      | $\overline{2}$ | 3              | ID zariadenia                  |
| 3,5        | $\overline{2}$ | 4              | Rola zariadenia                |
| 3,5        | $\overline{2}$ | 5              | Možnosti zariadenia            |
| 4          | 5              | 1              | Start transakcie               |
| 4          | 5              | $\overline{2}$ | Koniec transakcie              |
| 4          | 5              | 3              | Signál (zablikaj LED)          |
| 4          | 5              | $\overline{4}$ | Factory reset                  |
| 5          | 255            | 255            | Všetky hodnoty                 |
| 6          | 6              | 1              | Po spustení pošle Hello správu |

### <span id="page-27-0"></span>**1.3.3 EtherNet/IP**

Ethernet/IP je populárny priemyselný protokol široko používaný v systémoch priemyselnej automatizácie pre bezproblémovú komunikáciu a interoperabilitu[\[6\]](#page-62-3). Je postavený na základoch technológie Ethernet, využíva možnosti vysokorýchlostného prenosu dát, škálovateľnosť a širokú dostupnosť. Ethernet/IP umožňuje zariadeniam od rôznych výrobcov komunikovať a vymieňať si dáta v reálnom čase, čo umožňuje efektívne riadenie, monitorovanie a koordináciu priemyselných procesov[\[6\]](#page-62-3).

Jednou z kľúčových predností Ethernetu/IP je jeho flexibilita a otvorenosť. Podporuje širokú škálu zariadení vrátane programovateľných logických ovládačov [PLC,](#page-64-2) rozhraní človek-stroj HMI, pohonov, senzorov a akčných členov. Dodržiavaním štandardných ethernetových protokolov, ako sú [TCP](#page-64-1) a [UDP,](#page-64-4) zabezpečuje Ethernet/IP kompatibilitu a jednoduchú integráciu do existujúcich ethernetových sietí. To uľahčuje bezproblémovú konektivitu naprieč viacerými vrstvami automatizačnej hierarchie, od dielne až po podnikovú úroveň[\[6\]](#page-62-3).

Ethernet/IP využíva spoločný priemyselný protokol [\(CIP\)](#page-64-5), všestranný komunikačný rámec, ktorý poskytuje jednotné rozhranie pre rôzne priemyselné zariadenia. [CIP](#page-64-5) podporuje rôzne komunikačné služby, vrátane explicitných správ pre komunikáciu z bodu do bodu a implicitných správ pre aplikácie distribuovaného riadenia. To umožňuje zariadeniam vymieňať si dáta, informácie o stave a príkazy štandardizovaným a efektívnym spôsobom, pričom podporuje aplikácie v reálnom čase a časovo kritické aplikácie[\[6\]](#page-62-3).

Ďalšou významnou výhodou Ethernet/IP je jeho schopnosť spracovať veľké množstvo dát. Vďaka svojim vysokorýchlostným prenosovým rýchlostiam a veľkému adresnému priestoru môže Ethernet/IP vyhovieť zložitým automatizačným systémom, ktoré vyžadujú rozsiahlu výmenu a spracovanie údajov. Táto schopnosť je obzvlášť cenná v aplikáciách zahŕňajúcich riadenie pohybu, robotiku a pokročilé systémy strojového videnia[\[6\]](#page-62-3).

Ethernet/IP tiež podporuje funkcie diagnostiky a správy siete, čo umožňuje efektívne riešenie problémov, monitorovanie a údržbu priemyselných sietí. Ponúka funkcie, ako je zisťovanie siete, konfigurácia zariadenia a komplexná diagnostika, čo umožňuje rýchlu identifikáciu a riešenie problémov so sieťou. To prispieva k zlepšeniu spoľahlivosti systému, zníženiu prestojov a zjednodušeniu postupov údržby[\[6\]](#page-62-3).

Ako sa Ethernet/IP neustále vyvíja, zahŕňa vznikajúce technológie a štandardy, aby vyhovovali vyvíjajúcim sa potrebám priemyselnej automatizácie. Integrácia Time-Sensitive Networking (TSN) ďalej zlepšuje možnosti Ethernet/IP poskytovaním determinizmu a synchronizácie v časovo kritických aplikáciách.

Protokol sa používa v širokej škále zariadení, ako sú roboty, osobné počítače, programovateľné logické automaty, sálové počítače, vstupno/výstupné adaptéry a iné podobné zariadenia.

V nasledujúcej tabuľke je popísaný zoznam najtypyckejších správ prenášaných protokolom Ethernet/IP [1.5.](#page-29-1)

## <span id="page-28-0"></span>**1.4 Systémy SCADA**

SCADA je skratka pre dozornú kontrolu a získavanie údajov, alebo po anglicky "Supervisory Control and Data Acquisition".

SCADA je počítačový systém na zhromažďovanie a analýzu údajov v reálnom čase, na monitorovanie a riadenie zariadení, ktoré sa zaoberajú kritickými a časovo citlivými materiálmi alebo udalosťami. Systémy SCADA boli prvýkrát použité v 60.

| Funkcia | Typ registru            |
|---------|-------------------------|
| 0x00    | nop (prázdna správa)    |
| 0x01    | zoznam cieľov           |
| 0x04    | zoznam služieb          |
| 0x63    | zoznam identít          |
| 0x64    | zoznam rozhraní         |
| 0x65    | registrovanie relácie   |
| 0x66    | odregistrovanie relácie |
| 0x70    | poslanie dát            |

<span id="page-29-1"></span>Tab. 1.5: Správy protokolu Ethernet/IP [\[6\]](#page-62-3)

rokoch 20. storočia a v súčasnosti sú neoddeliteľnou súčasťou prakticky všetkých priemyselných závodov a výrobných zariadení[\[7\]](#page-62-6).

SCADA systém umožňuje organizáciám[\[8\]](#page-62-7):

- Riadiť procesy lokálne alebo na vzdialených miestach
- Získavať, analyzovať a zobrazovať dáta v reálnom čase
- Priamou interakciou s priemyselnými zariadeniami, ako sú senzory, ventily, čerpadlá a motory
- Zaznamenávajte a archivujte udalosti pre budúce použitie alebo vytváranie správ

Hardvér, ako sú vzdialené terminálové jednotky (RTU) a programovateľné logické riadiace jednotky [\(PLC\)](#page-64-2), slúžia ako lokálne zberné miesta na získavanie informácií zo senzorov. Tento hardvér v modernom systéme SCADA často spúšťa akcie pripojeného zariadenia prostredníctvom naprogramovanej logiky. V systéme SCADA sú zozbierané údaje zo senzorov zhromažďované počítačom bežne známym ako brána, anglicky "gateway".

#### <span id="page-29-0"></span>**1.4.1 Príklad aplikácie SCADA**

Typický SCADA systém môže byť nastavený tak, aby monitoroval kritický únik na potrubí. Keď sa únik zistí, môže vykonať reťaz príkazov pomocou strojov, aby buď upozornil na signál úniku a/alebo okamžite zatvoril ventil. Takto sa minimalizujú alebo eliminujú nebezpečné podmienky, strata príjmu alebo výroby. Každý SCADA systém je možné prispôsobiť tak, aby presne vyhovoval konkrétnej aplikácii[\[8\]](#page-62-7). Môže to byť relatívne jednoduché – malá administratívna budova až po veľmi zložité – jadrová elektráreň.

### <span id="page-30-0"></span>**1.4.2 Význam SCADA systémov**

Významom SCADA systémov je automatizácia. Umožňuje organizácii starostlivo študovať a predvídať optimálnu reakciu na namerané podmienky a tieto reakcie zakaždým automaticky vykonávať. Spoliehanie sa na presné riadenie stroja pri monitorovaní zariadení a procesov prakticky eliminuje ľudskú chybu. Ešte dôležitejšie je, že automatizuje bežné, únavné, rutinné úlohy, ktoré musí opakovane vykonávať človek, čo ďalej zvyšuje produktivitu[\[7\]](#page-62-6). Okrem toho sú systémy SCADA potrebné na monitorovanie a riadenie situácií, kde organizácia nemusí mať dostatok pracovnej sily na ich pokrytie. Spoľahlivá komunikácia a prevádzkyschopnosť týchto situácií je rozhodujúca pre ich ziskovosť.

### <span id="page-30-1"></span>**1.4.3 Komponenty SCADA systémov**

SCADA systémy využívajú[\[7\]](#page-62-6):

- systémy riadenia distribúcie (DCS)
- systémy riadenia procesov (PCS)
- programovateľné logické ovládače (PLC)
- vzdialené terminálové jednotky (RTU)

# <span id="page-32-0"></span>**2 Prvotná implementácia protokolov a príprava na implementáciu do OpenMUC**

Samotná implementácia protokolov modbus, ethernet/IP a profinet bola vykonaná v programovacom jazyku java v prostredí Eclipse. Všetky protokoly sú schopné pracovať v stave klient alebo server (resp. "master" a "slave"). Nasledujúce kapitoly popisujú implementáciu samostatných aplikácií.

## <span id="page-32-1"></span>**2.1 Modbus**

Protokol modbus je zo spomínanej trojice protokolov pravdepodobne najjednoduchší na implementáciu. Protkol modbus v implementovanej verzii využíva na jeho prenos protokol [TCP.](#page-64-1) Protokol [TCP](#page-64-1) je implementovaný v štandardnej knižnici javy java.net.\* . To znamená že je možné sa sústrediť na implementáciu samotného modbus-u, a nie je nutné riešiť ostatné vrstvy [OSI.](#page-64-6)

Implementácia protokolu modbus umožňuje komunikáciu medzi dvoma inštanciami naprogramovanej aplikácie na rôznych zariadeniach, kde jedna predstavuje klient a druhá server. Možná je aj komunikácia so simulačnými nástrojmi, ako napríklad CodeSys. Takýto typ komunikácie bol v rámci semestrálnej práce otestovaný.

Pre testovacie účely v rámci semestrálnej práce bolo vytvorené grafické rozhranie. Nepredpokladá sa, že toto rozhranie bude ďalej využité pre účely diplomovej práce, preto počas jeho vytvárania neboli využité takmer žiadne pravidlá [UX/UI](#page-64-7) dizajnu. GUI je vytvorené v angličtine.

V rámci grafického rozhrania je možné spustiť modbus klient / server, je možné ho aj zastaviť. V prípade klienta je nutné zadať IP adresu serveru, na ktorý sa má pripojiť. Všetky ostatné hodnoty, ako MAC adresa a [TCP](#page-64-1) port sú určené samotnou aplikáciou, prípadne java.net.\* knižnicou.

Spojenie je nutné inicializovať manuálne, poslaním prvej správy zo strany klienta. Typ správy je možné určiť poďľa zadanej hodnoty v príslušnom textovom poli. V prípade, že bola zadaná korektná hodnota, server na túto správu korektne odpovie.

Hodnoty jednotlivých cievok a registrov je možné takisto zadať a odoslané správy berú ohľad na tieto hodnoty. V prípade "Get" správy sa hodnoty z odpovede serveru premietnu do textových polí na strane klienta. V prípade "Write" správy sa hodnoty na strane klienta zapíšu na strane serveru.

Grafické rozhranie síce umožňuje zápis len štyroch registrov / cievok z dôvodu prehľadnosti grafického rozhrania, ale samotný protokol je implementovaný robustnejšie. Je možné prenášať oveľa väčšie množstvo hodnôt bez potreby úpravy implementácie. Tieto hodnoty ale nie je možné zadať pomocou grafického rozhrania.

Na nasledujúcich obrázkoch je možné vidieť grafické rozhranie pre modbus klient [2.1,](#page-33-1) ktoré sa aktivuje určením IP adresy a kliknutím na tlačidlo "Server IP", a následným kliknutím na tlačidlo "Start Modbus Client". Grafické rozhranie pre modbus server [2.2](#page-34-0) je rovnaké, aktivuje sa kliknutím na tlačidlo "Start Modbus Server". Je nutné, aby bol server aktivovaný ako prvý. Na ďalších obrázkoch [2.3](#page-34-1) [2.4](#page-35-0) je možné vidieť zachytenú komunikáciu, ktorá sa vykoná kliknutím na tlačidlo "Send Modbus Request"na strane klienta.

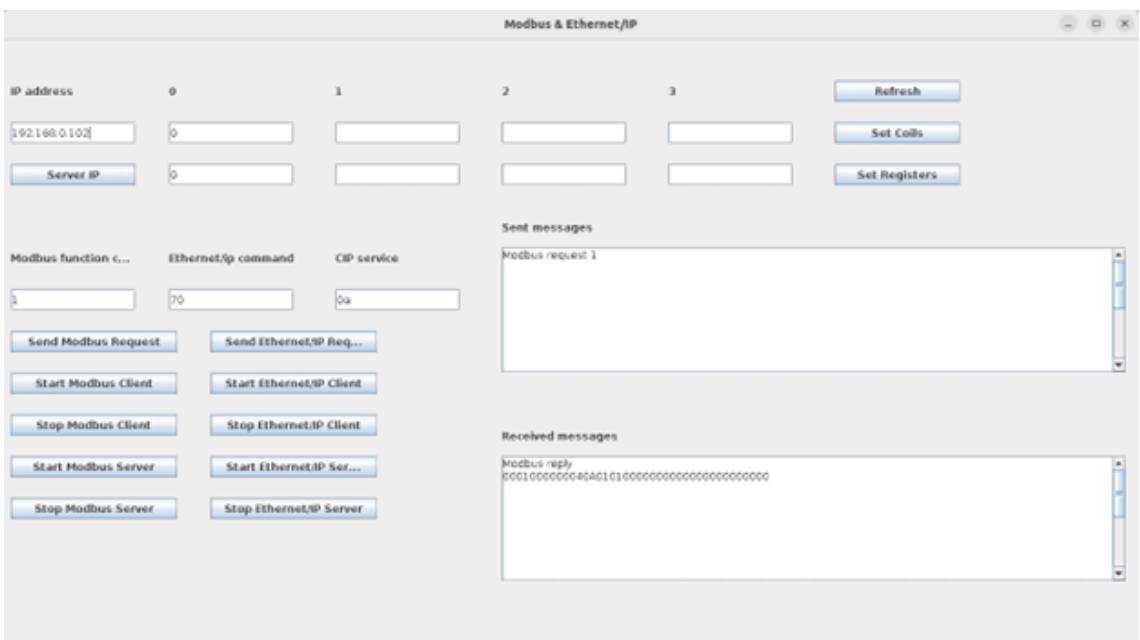

<span id="page-33-1"></span>Obr. 2.1: Grafické rozhranie pre Modbus Klient

## <span id="page-33-0"></span>**2.2 Profinet**

Štruktúra protokolu profinet je tiež relatívne jednoduchá, avšak protokol v jeho najviac používanej forme (profinet\_dcp) využíva len protokol ethernet na jeho smerovanie medzi zariadeniami. Toto predstavuje problém, nakoľko štandardné knižnice jazyku java neumožňujú ísť takto nízko v [OSI](#page-64-6) modeli.

Na vytvorenie štruktúry a spracovanie dát, prenášaných pomocou protokolu profinet, boli vytvorené triedy a logika, ktorá je viac-menej zhodná s implementáciou protokolu modbus. Avšak na jeho prenos medzi zariadeniami bola využitá externá knižnica pcap4j. Tento prístup je relatívne pomalý a nie je isté, či bude zachovaný v rámci diplomovej práce a či bude knižnica pcap4j využitá v rámci implementácie protokolu do prostredia OpenMUC.

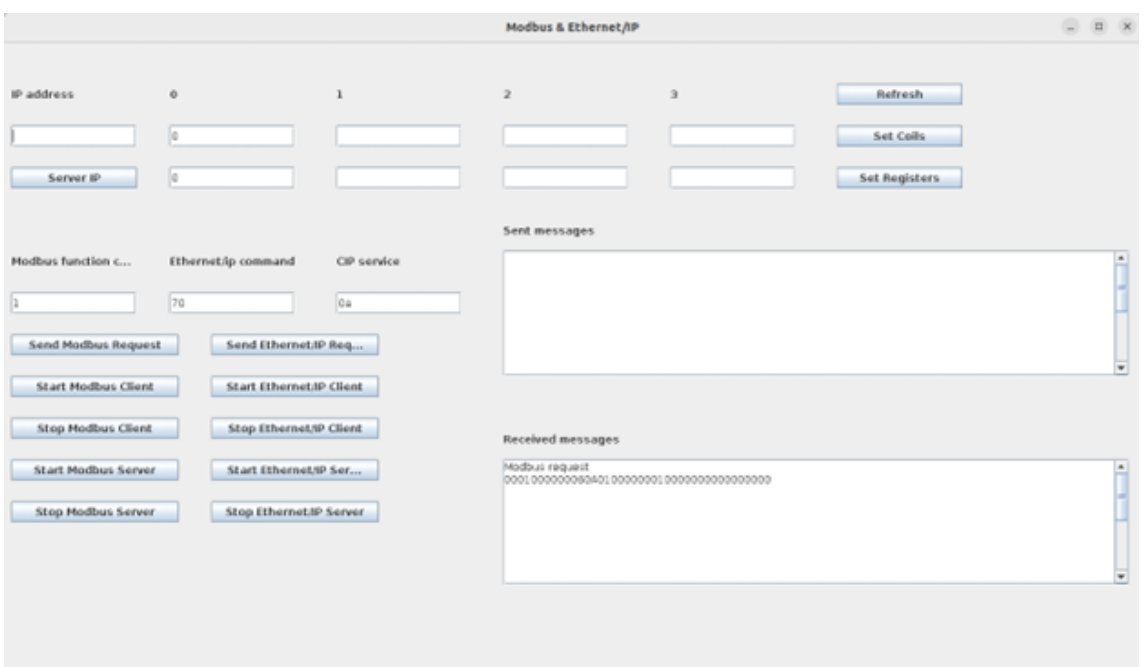

<span id="page-34-0"></span>Obr. 2.2: Grafické rozhranie pre Modbus Server

|                                                                                                    |                                                                                                    | *enp0s3                                                                                          |                                         |                                                                                                    |         |  |
|----------------------------------------------------------------------------------------------------|----------------------------------------------------------------------------------------------------|--------------------------------------------------------------------------------------------------|-----------------------------------------|----------------------------------------------------------------------------------------------------|---------|--|
|                                                                                                    |                                                                                                    |                                                                                                  |                                         |                                                                                                    |         |  |
| Eile Edit View Go Capture Analyze Statistics Telephony Wireless Tools Help                                                                                                    |                                                                                                    |                                                                                                  |                                         |                                                                                                    |         |  |
| ◾◿◉ ⊓⋒⋇◎@∢ > ◕┝⊣屋 ▤◉◶@⋢                                                                                                    |                                                                                                    |                                                                                                  |                                         |                                                                                                    |         |  |
| $\parallel$ top port == 502                                                                                                    |                                                                                                    |                                                                                                  |                                         |                                                                                                    | $0 - 0$ |  |
| Time<br>Source<br>No.<br>1673 63.330716509 192.168.0.103<br>1674 63.330924446 192.168.0.102<br>1675 63.330954556 192.168.0.103<br>1782 66.634607235 192.168.0.103<br>1783 66.635047266 192.168.0.102<br>1784 66.640340469 192.168.0.102<br>1785 66.640361122 192.168.0.103<br>> Frame 1782: 78 bytes on wire (624 bits), 78 bytes captured (624 bits) on interface enp0s3, id 0<br>> Ethernet II, Src: PcsCompu_20:86:7b (08:00:27:20:86:7b), Dst: PcsCompu_0a:71:66 (08:00:27:0a:71:66)<br>. Internet Protocol Version 4, Src: 192.168.0.103, Dst: 192.168.0.102<br>> Transmission Control Protocol, Src Port: 43736, Dst Port: 502, Seq: 1, Ack: 1, Len: 12 | <b>Destination</b><br>192.168.0.102<br>192.168.0.103<br>192.168.0.102<br>192.168.0.102<br>192.168.0.103<br>192.168.0.103<br>192.168.0.102 | Protocol Length Info<br><b>TCP</b><br><b>TCP</b><br>TCP<br>Modbus<br><b>TCP</b><br>Modbus<br>TCP | 78 Query: Trans:<br>76 Response: Trans: | 74 43736 -- 502 [SYN] Seq=0 Win=64240 Len=0 MSS=1460 SACK PERM=1 TSval=212.<br>74 502 - 43736 [SYN, ACK] Seq=0 Ack=1 Win=65160 Len=0 MSS=1460 SACK_PERM=.<br>66 43736 - 502 [ACK] Seg=1 Ack=1 Win=64256 Len=0 TSval=2122492253 TSecr=3.<br>1: Unit: 10, Func: 1: Read Coils<br>66 502 - 43736 [ACK] Seq=1 Ack=13 Win=65152 Len=0 TSval=3004956941 TSecr=<br>1: Unit: 10, Func: 1: Read Coils<br>66 43736 - 502 [ACK] Seq=13 Ack=11 Win=64256 Len=0 TSval=2122495563 TSecr |         |  |
| - Modbus/TCP<br>Transaction Identifier: 1<br>Protocol Identifier: 0<br>Length: 6<br>Unit Identifier: 10<br>- Modbus                                                                                                    |                                                                                                    |                                                                                                  |                                         |                                                                                                    |         |  |
| .000 0001 = Function Code: Read Coils $(1)$<br>Reference Number: 0<br>Bit Count: 1                                                                                                    |                                                                                                    |                                                                                                  |                                         |                                                                                                    |         |  |
| 0000 08 00 27 0a 71 66 08 00<br>0010 00 40 0e d5 40 00 40 06 a9 c5 c0 a8 00 67 c0 a8<br>0020 00 66 aa d8 01 f6 46 11 f3 4d d3 ed a6 f0 80 18<br>0030 01 f6 82 50 00 00 01 01 08 0a 7e 82 b6 45 b3 ib<br>0040 f4 25 00 01 00 00 00 06 0a 01 00 00 00 01                                                                                                    | 27 20 86 7b 08 00 45 00                                                                                                    | college of the College<br>$-0.0000$ $-0.0000$<br>completed and all the<br><b>.</b>               |                                         |                                                                                                    |         |  |

<span id="page-34-1"></span>Obr. 2.3: Zachytená komunikácia cez program wireshark, Modbus Query

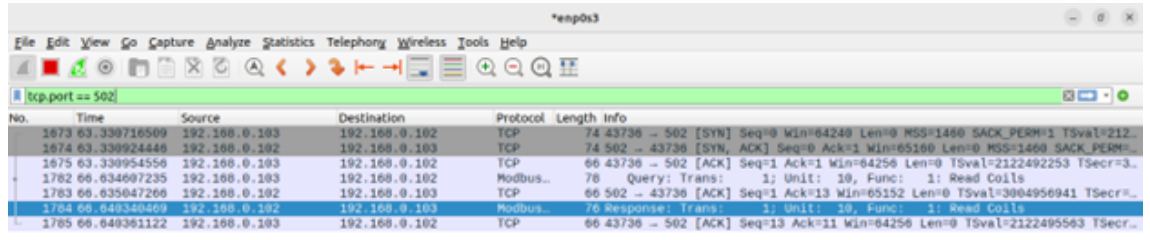

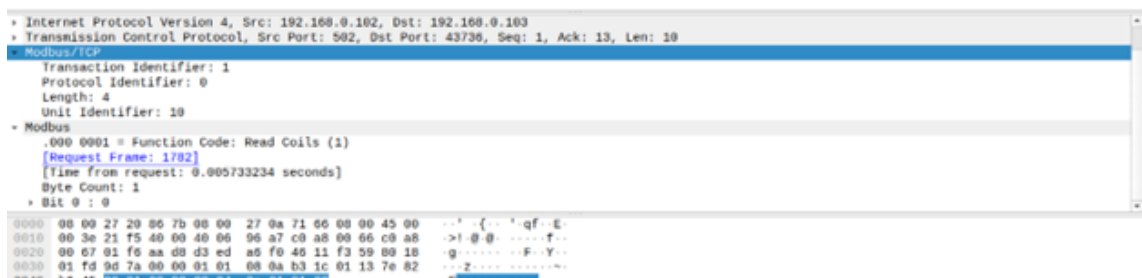

<span id="page-35-0"></span>Obr. 2.4: Zachytená komunikácia cez program wireshark, Modbus Response

Komunikácia funguje na veľmi podobnom princípe, avšak keďže nie je nutné vytvárať žiadne kontrolované spojenie, ako v prípade protokolu modbus a jeho prenosu cez protokol [TCP,](#page-64-1) nie je nutné štartovať žiaden profinet klient alebo server. Na komunikáciu medzi aplikáciami stačí odoslať profinet správu smerovanú na druhé zariadenie, ktoré na túto správu odpovie. Tento spôsob komunikácie bol overený medzi dvoma inštanciami tej istej aplikácie bežiacimi na dvoch rôznych zariadeniach, ako aj medzi aplikáciou a industriálnym PLC.

Grafické rozhranie slúži len na testovacie účely, nepredpokladá sa že bude používané v rámci diplomovej práce. Avšak na rozdiel od grafického rozhrania pri protokole modbus, je nutné zadať všetky hodnoty. To znamená IP adresu, masku a MAC adresu pre obidve strany na obidvoch inštanciách aplikácie. Výhodou je, že táto komunikácia môže byť úplne nezávislá od nastaveniach na sieťovej karte daného počítača, kde daná aplikácia beží – zadané hodnoty sa nemusia zhodovať s hodnotami na sieťovej karte.

Pre inicializáciu komunikácie je nutné vybrať typ správy, pomocou hodnôt "message code", "message option" a "message suboption". Napríklad kombinácia 3 1 1 slúži na získanie MAC adresy.

Na nasledujúcich obrázkoch je možné vidieť grafické rozhranie pre profinet [2.5](#page-36-1) [2.5.](#page-36-1) Aktivácia prebieha pomocou určení sieťových parametrov a kliknutí na tlačidlá "Set Local"pre stanicu, na ktorej táto aplikácia beží a "Set Other"pre stanicu, s ktorou sa má komunikovať. Aj keď profinet ako taký pracuje formou kliet a server, tieto stanice budú rovnocenné a obidve z nich vedia vykonávať obidve roly. Klient je vždy tá strana, ktorá odošle správu kliknutím na tlačidlo "Send". Na ďalších obrázkoch [2.7](#page-37-1) [2.8](#page-38-0) je možné vidieť zachytenú komunikáciu, ktorá sa vykoná kliknutím na tlačidlo "Send".

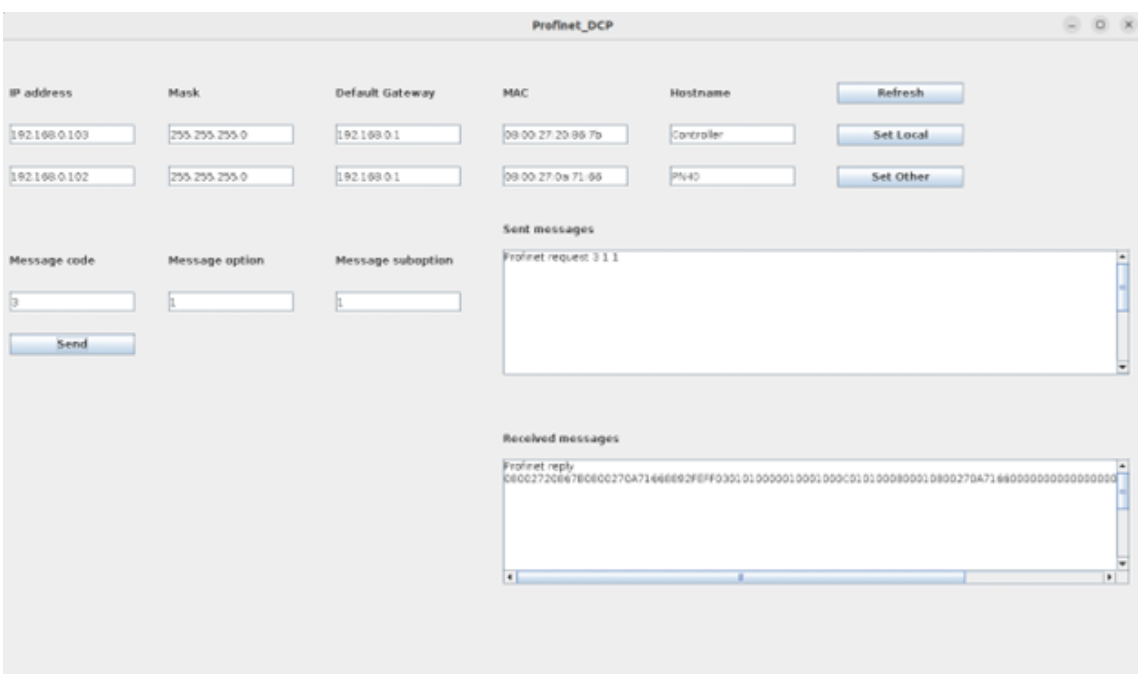

<span id="page-36-1"></span>Obr. 2.5: Grafické rozhranie pre Profinet Klient

## <span id="page-36-0"></span>**2.3 Ethertnet/IP**

Protokol ethernet/IP je zo spomínaných protokolov pravdepodobne najkomplikovanejší na implementáciu. Rovnako ako protokol modbus využíva na jeho prenos protokol [TCP.](#page-64-1)

Protokol ethernet/IP veľmi úzko súvisí s protokolom [CIP.](#page-64-5) Je zrejme zbytočné implementovať len jeden z týchto protokolov, nakoľko by jeho funkcionalita bola veľmi obmedzená.

Protokol [CIP](#page-64-5) avšak počas semestrálnej práce implementovaný nebol. Z tohto dôvodu prenáša implementácia protokolu ethernet/IP len takzvané "dummy" dáta, ktoré predstavujú dopredu vytvorenú štruktúru protokolu [CIP,](#page-64-5) na ktorú je následne odpovedané inou podobnou štruktúrou, ktorá predstavuje korektnú odpoveď.

Nakoľko sú protokoly modbus a ethernet/IP implementované v rámci rovnakej aplikácie, obi dva fungujú v jednom grafickom rozhaní.

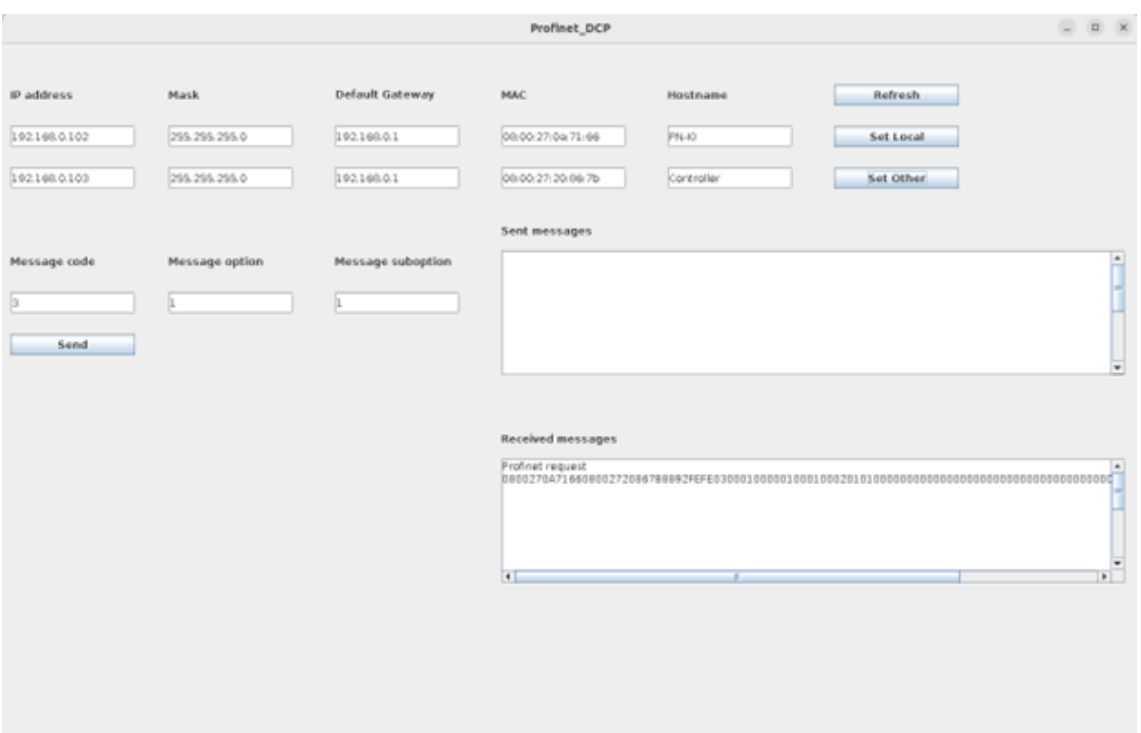

<span id="page-37-1"></span><span id="page-37-0"></span>Obr. 2.6: Grafické rozhranie pre Profinet Server

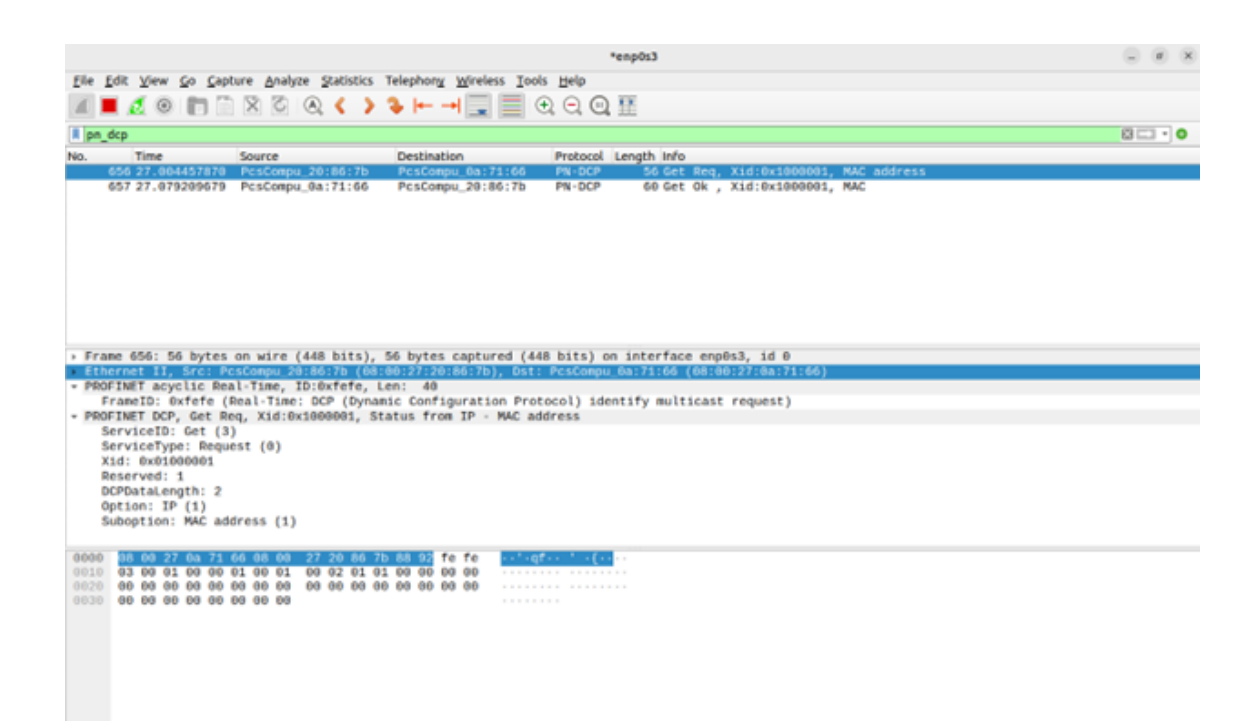

Obr. 2.7: Zachytená komunikácia cez program wireshark, Profinet Request

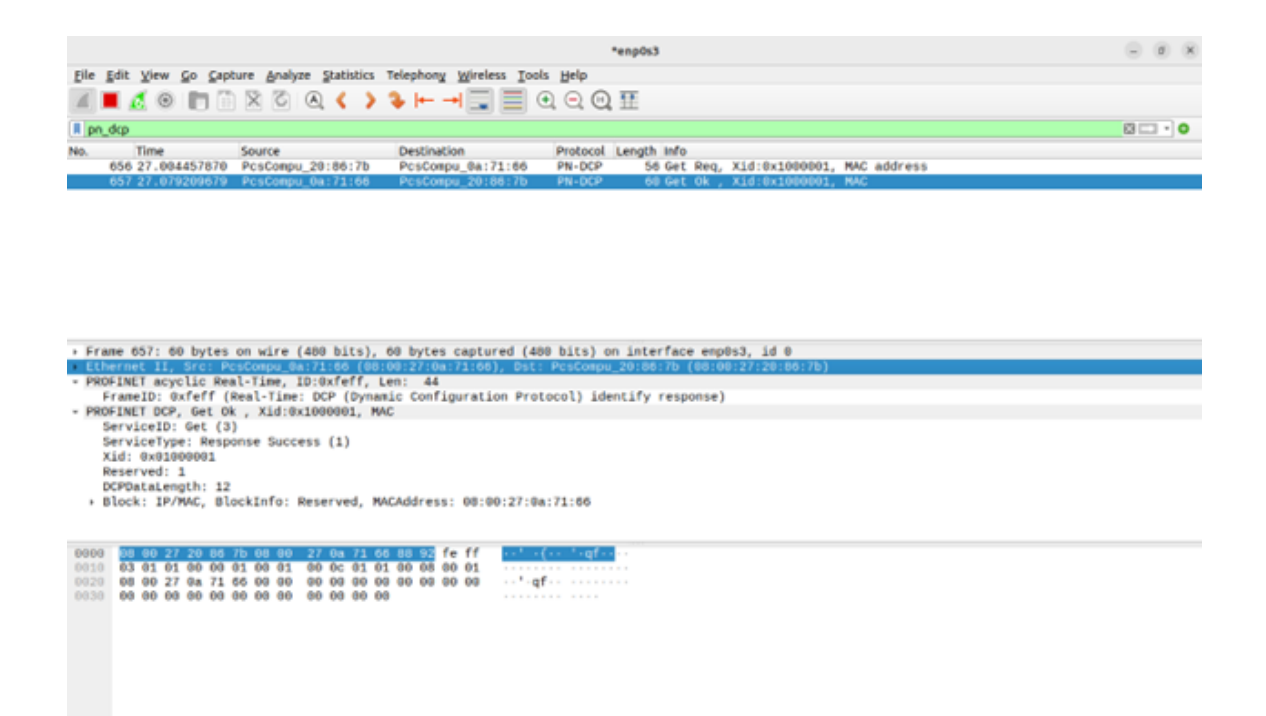

Obr. 2.8: Zachytená komunikácia cez program wireshark, Profinet Response

<span id="page-38-0"></span>Na nasledujúcich obrázkoch je možné vidieť grafické rozhranie pre ethernet/IP klient [2.9,](#page-39-0) ktoré sa rovnako ako pri protokole modbus aktivuje určením IP adresy a kliknutím na tlačidlo "Server IP", a následným kliknutím na tlačidlo "Start Ethernet/IP Client". Grafické rozhranie pre ethernet/IP server [2.10](#page-39-1) je rovnaké, aktivuje sa kliknutím na tlačidlo "Start Ethernet/IP Server". Znovu je nutné, aby bol server aktivovaný ako prvý. Aj keď je v rámci grafického rozhrania určovať aj typ správy pre protokol [CIP,](#page-64-5) zatiaľ existuje len jedna (0x0a) a aj tú nie je možné ďalej upravovať. Na ďalších obrázkoch [2.11](#page-40-0) [2.12](#page-40-1) je možné vidieť zachytenú komunikáciu, ktorá sa vykoná kliknutím na tlačidlo "Send Ethernet/IP Request"na strane klienta.

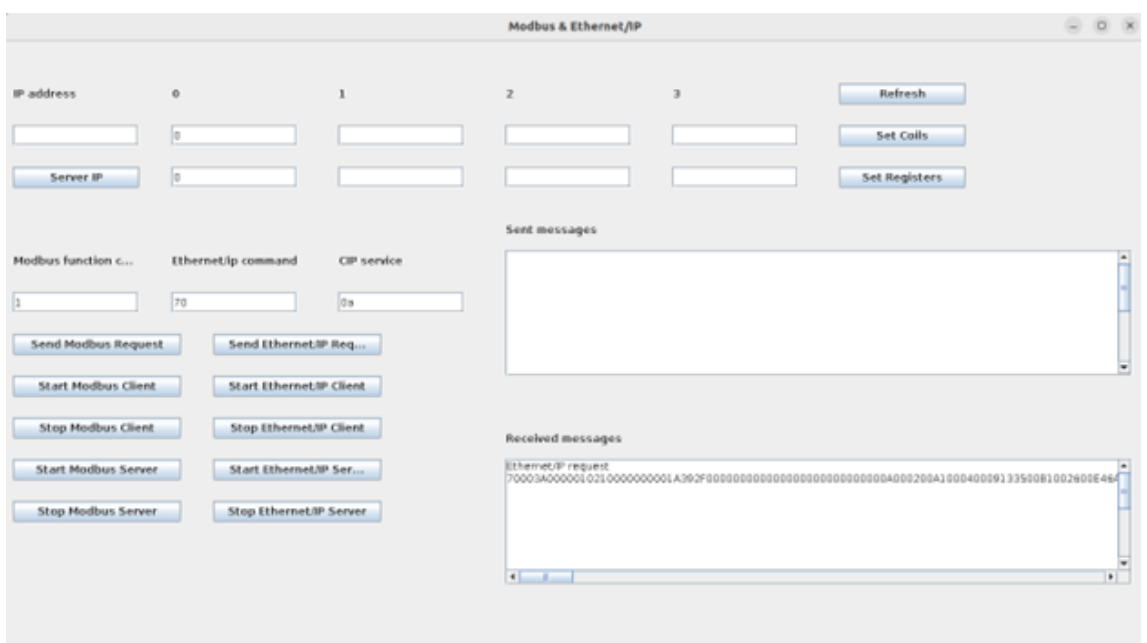

<span id="page-39-0"></span>Obr. 2.9: Grafické rozhranie pre Ethernet/IP Klient

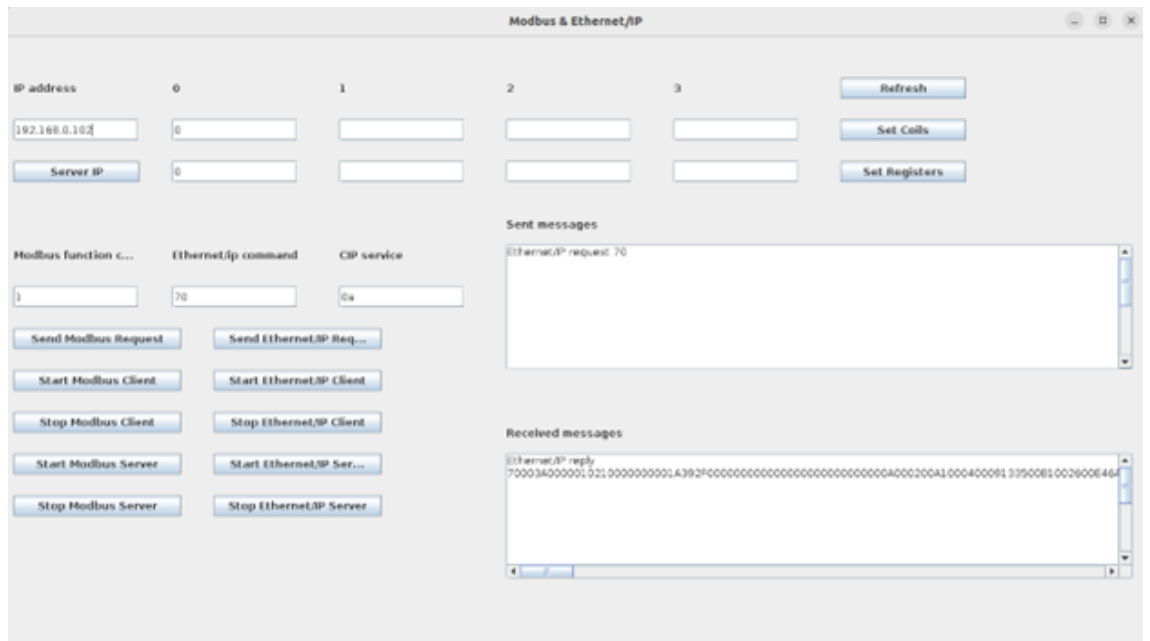

<span id="page-39-1"></span>Obr. 2.10: Grafické rozhranie pre Ethernet/IP Server

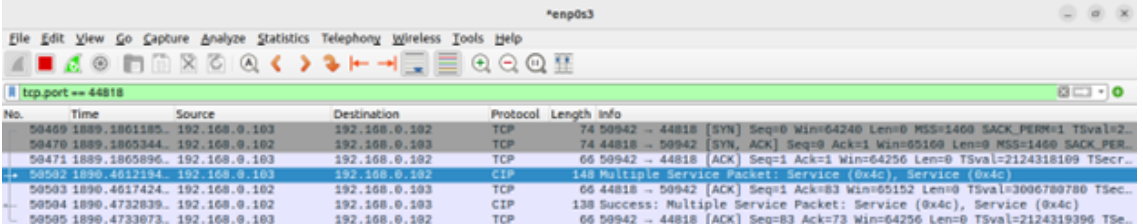

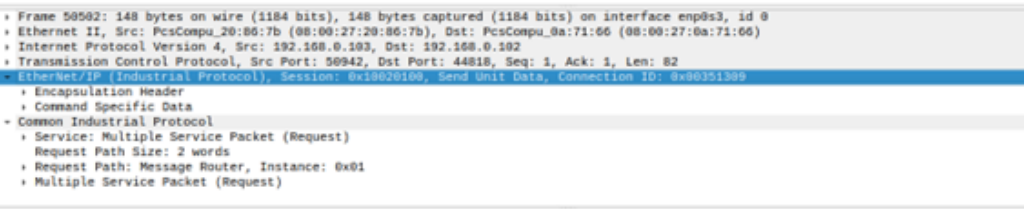

| 8989                                                 |  |  |  |  | 88 99 27 6a 71 66 88 99 27 29 86 7b 98 89 45 89 |  |  |  |      | and after the Control         |
|------------------------------------------------------|--|--|--|--|-------------------------------------------------|--|--|--|------|-------------------------------|
| 0010                                                 |  |  |  |  | 00 86 c0 18 40 00 40 06 f8 3b c0 a8 00 67 c0 a8 |  |  |  |      | 0.0 1                         |
| 0020                                                 |  |  |  |  | 00 66 c6 fe af 12 a5 06 7b 0d 15 31 7c f8 80 18 |  |  |  |      | $-f(1)$                       |
| 0030                                                 |  |  |  |  | 01 f6 82 96 00 00 01 01 08 0a 7e 9e 8a 97 b3 37 |  |  |  |      | <b>7</b>                      |
| 0048 d8 71 78 00 3a 00 08 81 82 18 80 08 80 08 1a 39 |  |  |  |  |                                                 |  |  |  |      | <b>CONTRACTOR</b> CONTRACTOR  |
|                                                      |  |  |  |  |                                                 |  |  |  |      | .                             |
| 0000 02 00 a1 00 04 00 09 13 35 00 b1 00 26 00 e4 6d |  |  |  |  |                                                 |  |  |  |      | <b>Concerting Development</b> |
| 0070 0a 02 20 02 24 01 02 00 06 00 12 00 4c 02 20 72 |  |  |  |  |                                                 |  |  |  |      | consideration of the pro-     |
| 0080 24 00 00 ce 04 00 01 00 4c 02 20 72 24 00 2c 3d |  |  |  |  |                                                 |  |  |  |      | 生い いいいい しい するい 井              |
| 0090 04 00 01 00                                     |  |  |  |  |                                                 |  |  |  | 1111 |                               |
|                                                      |  |  |  |  |                                                 |  |  |  |      |                               |

<span id="page-40-0"></span>Obr. 2.11: Zachytená komunikácia cez program wireshark, Ethernet/IP Request

|                                                              | *enp0s3                                                                                                    |                                                                                                    |                                                                                                    |                                                                                                    |         |  |  |  |  |
|--------------------------------------------------------------|----------------------------------------------------------------------------------------------------|----------------------------------------------------------------------------------------------------|----------------------------------------------------------------------------------------------------|----------------------------------------------------------------------------------------------------|---------|--|--|--|--|
|                                                              | Eile Edit View Go Capture Analyze Statistics Telephony Wireless Tools Help                                                                                                    |                                                                                                    |                                                                                                    |                                                                                                    |         |  |  |  |  |
|                                                              |                                                                                                    |                                                                                                    |                                                                                                    |                                                                                                    |         |  |  |  |  |
|                                                              | ◼◿◉◧▤ਲ਼◔◶◖◗◕⊢⇥▤▤◷◒◶▦                                                                                                    |                                                                                                    |                                                                                                    |                                                                                                    |         |  |  |  |  |
| tcp.port == $44818$                                          |                                                                                                    |                                                                                                    |                                                                                                    |                                                                                                    | $0 - 0$ |  |  |  |  |
| Time                                                         | Source<br>50469 1889.1861185., 192.168.0.103<br>50470 1889.1865344 192.168.0.102<br>50471 1889.1865896. 192.168.0.103<br>50502 1890.4612194. 192.168.0.103<br>50503 1890.4617424. 192.168.0.102<br>50504 1890.4732839 192.168.0.102<br>50505 1890.4733073. 192.168.0.103<br>> Frame 50504: 138 bytes on wire (1104 bits), 138 bytes captured (1104 bits) on interface enp0s3, id 0<br>> Ethernet II, Src: PcsCompu_0a:71:66 (08:00:27:0a:71:66), Dst: PcsCompu_20:86:7b (08:00:27:20:86:7b)<br>> Internet Protocol Version 4, Src: 192.168.0.102, Dst: 192.168.0.103<br>> Transmission Control Protocol, Src Port: 44818, Dst Port: 50942, Seq: 1, Ack: 83, Len: 72<br>EtherNet/IP (Industrial Protocol), Session: 0x10020100, Send Unit Data, Connection ID: 0x8000F1D7<br>> Encapsulation Header<br>> Command Specific Data | <b>Destination</b><br>192.168.0.102<br>192.168.0.103<br>192.168.0.102<br>192.168.0.102<br>192.168.0.103<br>192.168.0.103<br>192.168.0.102 | Protocol Length Info<br><b>TCP</b><br><b>TCP</b><br>TCP<br>CIP<br>TCP<br>CIP<br>TCP                             | 74 50942 - 44818 [SYN] Seq=0 Win=64240 Len=0 MSS=1460 SACK PERM=1 TSval=2.<br>74 44818 - 50942 [SYN, ACK] SegTO Ack=1 Win=65160 Len=0 MSS=1460 SACK PER.<br>66 50942 - 44818 [ACK] Seq=1 Ack=1 Win=64256 Len=0 TSval=2124318109 TSecr<br>148 Multiple Service Packet: Service (0x4c), Service (0x4c)<br>66 44818 - 50942 [ACK] Seq=1 Ack=83 Win=65152 Len=0 TSval=3006780780 TSec.<br>138 Success: Multiple Service Packet: Service (0x4c), Service (0x4c)<br>66 50942 - 44818 [ACK] Seg=83 Ack=73 Win=64256 Len=0 TSval=2124319396 TSe. |         |  |  |  |  |
|                                                              | - Common Industrial Protocol<br>> Service: Multiple Service Packet (Response)<br>> Status: Success:<br>[Request Path Size: 2 words]<br>> [Request Path: Message Router, Instance: 0x01]<br>» Multiple Service Packet (Response)                                                                                                    |                                                                                                    |                                                                                                    |                                                                                                    |         |  |  |  |  |
| 0000<br>0020<br>0030<br>0040<br>0050<br>0060<br>0070<br>0080 | 08 00 27 20 86 7b 08 00 27 0a 71 66 08 00 45 00<br>0010 00 7c 29 66 40 00 40 06<br>00 67 af 12 c6 fe 15 31 7c f8 a5 06 7b 5f 80 18<br>01 fd 26 d9 00 00 01 01 08 0a b3 37 d5 78 7e 9e<br>88 97 70 00 30 00 00 01 02 10 00 00 00 00 00 0<br>02 00 a1 00 04 00 d7 f1 00 80 b1 00 1c 00 e4 6g<br>8a 00 00 00 02 00 06 00 0e 00 cc 00 00 00 01 0<br>00 00 cc 00 00 00 05 00 00 00                                                                                                    | 8e f8 c8 a8 66 66 c8 a8<br>.                                                                                                    | and office frighters.<br>$-1$ )fa-a- $-$<br>$-0.0001111$<br>$-8 - 12 - 12 = 12 - 12$<br>DIDIEL INTERN<br>.<br>. |                                                                                                    |         |  |  |  |  |

<span id="page-40-1"></span>Obr. 2.12: Zachytená komunikácia cez program wireshark, Ethernet/IP Response

# <span id="page-42-0"></span>**3 Systém OpenMUC**

V posledných rokoch viedol rýchly rast internetu vecí (IoT) k rastúcemu dopytu po efektívnych a škálovateľných monitorovacích a riadiacich systémoch. OpenMUC (Open Metering and Control), open-source framework, sa ukázal ako výkonné riešenie pre vývoj flexibilných a prispôsobiteľných IoT/SCADA systémov. OpenMUC poskytuje modulárnu a rozšíriteľnú platformu na získavanie, spracovanie a vizualizáciu dát, vďaka čomu je ideálnou voľbou pre rôzne aplikácie vrátane správy inteligentných sietí, automatizácie budov a riadenia priemyselných procesov.

## <span id="page-42-1"></span>**3.1 Vlastnosti a možnosti OpenMUC**

OpenMUC ponúka celý rad schopností, ktoré prispievajú k jeho efektívnosti a flexibilite.

## <span id="page-42-2"></span>**3.1.1 Zber dát**

OpenMUC podporuje získavanie údajov z rôznych zdrojov, vrátane senzorov, meračov a akčných členov, poskytovaním širokej škály možností pripojenia. Ponúka množstvo protokolov ako Modbus, OPC UA, MQTT a REST, čo umožňuje bezproblémovú integráciu s rôznymi zariadeniami a systémami. Modulárny dizajn OpenMUC umožňuje pridanie vlastných ovládačov pre špecifický hardvér, čím sa zabezpečí kompatibilita s rôznymi zdrojmi údajov[\[9\]](#page-62-8).

## <span id="page-42-3"></span>**3.1.2 Spracovanie dát**

OpenMUC uľahčuje spracovanie údajov v reálnom čase prostredníctvom výkonného dátového potrubia. Framework ponúka kolekciu komponentov transformácie a analýzy údajov vrátane filtrovania, agregácie a matematických operácií. Tieto komponenty možno jednoducho konfigurovať a spájať tak, aby tvorili komplexné spracovateľské reťazce umožňujúce manipuláciu a obohatenie získaných údajov. Okrem toho OpenMUC podporuje vykonávanie užívateľom definovaných skriptov a algoritmov, čo umožňuje vývojárom implementovať vlastnú logiku spracovania[\[9\]](#page-62-8).

### <span id="page-42-4"></span>**3.1.3 Ukladanie dát**

OpenMUC poskytuje flexibilné možnosti pre ukladanie a pretrvávanie údajov. Podporuje rôzne databázy, ako PostgreSQL, MySQL, InfluxDB a Apache Cassandra, čo umožňuje používateľom vybrať si najvhodnejšie riešenie pre ich špecifické požiadavky. Táto všestrannosť umožňuje efektívne narábanie s veľkými objemami údajov generovaných systémami internetu vecí. OpenMUC navyše podporuje kompresiu a šifrovanie údajov, čím zaisťuje integritu a bezpečnosť údajov[\[9\]](#page-62-8).

### <span id="page-43-0"></span>**3.1.4 Vizualizácia a používateľské rozhranie**

OpenMUC ponúka komplexné nástroje na vizualizáciu dát a vývoj používateľského rozhrania. Framework podporuje rôzne vizualizačné knižnice a widgety, ktoré umožňujú vytváranie interaktívnych grafov, grafov a tabuliek. Okrem toho OpenMUC poskytuje API a knižnice na vývoj samostatných aplikácií a integráciu externých systémov s platformou OpenMUC[\[9\]](#page-62-8).

### <span id="page-43-1"></span>**3.1.5 Rozšíriteľnosť a integrácia**

Modulárna architektúra OpenMUC a rozsiahly systém zásuvných modulov umožňujú jednoduchú rozšíriteľnosť a integráciu s externými systémami. Framework poskytuje dobre definované API a dokumentáciu pre vývoj zásuvných modulov, čo umožňuje používateľom pridávať vlastné funkcie do základného systému. OpenMUC tiež podporuje integráciu s externým softvérom, ako sú systémy SCADA (Supervisory Control and Data Acquisition) a systémy plánovania podnikových zdrojov (ERP), prostredníctvom štandardizovaných protokolov a API[\[9\]](#page-62-8).

## <span id="page-43-2"></span>**3.2 Architektúra OpenMUC**

Jadrom OpenMUC je modulárna architektúra, ktorá umožňuje používateľom prispôsobiť systém ich špecifickým potrebám. Platforma pozostáva z množstva modulov, z ktorých každý zodpovedá za špecifickú funkciu, ako je zber údajov, spracovanie údajov alebo komunikácia s externými systémami. Moduly sú prepojené cez systém správ, ktorý umožňuje komunikáciu medzi nimi.

Jednou z kľúčových vlastností OpenMUC je jeho podpora pre širokú škálu komunikačných protokolov vrátane Modbus a MQTT. To umožňuje používateľom komunikovať so širokou škálou zariadení a systémov bez ohľadu na ich komunikačné protokoly.

## <span id="page-43-3"></span>**3.3 Implementácia protokolov do prostredia Open-MUC**

Integrácia nového protokolu do rámca OpenMUC rozširuje jeho možnosti a umožňuje bezproblémovú komunikáciu so širším spektrom zariadení a systémov. Implementácia nového protokolu zahŕňa niekoľko kľúčových krokov na zabezpečenie úspešnej integrácie a kompatibility s existujúcim rámcom.

## <span id="page-44-0"></span>**3.3.1 Analýza a špecifikácia protokolu**

Prvým krokom pri implementácii nového protokolu v rámci OpenMUC je vykonanie komplexnej analýzy špecifikácií a požiadaviek protokolu. Pochopenie štruktúry správ protokolu, dátových formátov a komunikačných vzorov je rozhodujúce pre návrh efektívnej integračnej stratégie.

## <span id="page-44-1"></span>**3.3.2 Vývoj modulu protokolu**

Po dokončení analýzy protokolu je ďalším krokom vývoj modulu protokolu v rámci OpenMUC. Modul by mal byť navrhnutý tak, aby zvládal úlohy špecifické pre protokol, ako je analýza správ, kódovanie a dekódovanie.

## <span id="page-44-2"></span>**3.3.3 Integrácia s architektúrou OpenMUC**

Integrácia nového modulu protokolu do architektúry OpenMUC vyžaduje starostlivé zváženie modulárnej štruktúry rámca. Modul by mal byť bezproblémovo integrovaný s existujúcimi modulmi komunikácie a spracovania dát OpenMUC. To zahŕňa definovanie vhodných rozhraní a komunikačných kanálov na uľahčenie interakcie medzi modulom protokolu a inými komponentmi.

## <span id="page-44-3"></span>**3.3.4 Konfigurácia a registrácia protokolu**

Keď je modul protokolu vyvinutý a integrovaný, mal by byť konfigurovateľný v rámci OpenMUC. To zahŕňa poskytovanie možností na nastavenie parametrov špecifických pre protokol, ako sú nastavenia pripojenia, formáty údajov a stratégie spracovania správ. Okrem toho musí byť protokolový modul zaregistrovaný v OpenMUC, čo umožňuje užívateľom jednoducho vybrať a nakonfigurovať požadovaný protokol pre ich monitorovacie a riadiace aplikácie.

### <span id="page-44-4"></span>**3.3.5 Testovanie a overovanie**

Na zabezpečenie správneho fungovania integrácie nového protokolu je nevyhnutné dôkladné testovanie a validácia. To zahŕňa vytváranie testovacích scenárov, ktoré pokrývajú rôzne funkcie protokolu a okrajové prípady. Modul by mal byť prísne testovaný na integritu údajov, spoľahlivosť a výkon, aby bola zaručená jeho kompatibilita s rámcom OpenMUC a schopnosť efektívne zvládnuť scenáre v reálnom svete.

Nasledovaním týchto krokov, implementácia nového protokolu do rámca Open-MUC zvyšuje jeho všestrannosť a rozširuje možnosti pripojenia. Používatelia môžu využiť novo pridaný protokol na prepojenie so širším rozsahom zariadení, systémov a komunikačných štandardov, čím sa otvárajú možnosti pre rôzne monitorovacie a riadiace aplikácie v rámci ekosystému OpenMUC.

#### <span id="page-45-0"></span>**3.3.6 Zhrnutie**

OpenMUC je výkonná a flexibilná platforma pre budovanie distribuovaných monitorovacích a riadiacich systémov. Jeho modulárna architektúra a podpora širokej škály komunikačných protokolov z neho robia atraktívnu možnosť pre vývojárov, ktorí chcú vytvoriť prispôsobené riešenia monitorovania a riadenia. Vďaka svojej rastúcej komunite vývojárov a používateľov bude OpenMUC pravdepodobne aj naďalej dôležitým nástrojom na budovanie inteligentných systémov v rôznych aplikáciách.

## <span id="page-46-0"></span>**4 Implementácia**

Za predpokladu, že inicializácia systému prebehla bez problémov, inštancia open-MUC sa spustí po spustení projektu v prostredí Intellij Idea. Je možné spustiť systém aj cez iné prostredia, avšak Intellij Idea umožňuje build a debug kódu bez volaní z konzole. Používatelia k nemu môžu pristupovať zadaním adresy Local Loopback na porte 8888 (127.0.0.1:8888) v ľubovoľnom webovom prehliadači.

Po zadaní tejto url budú používatelia presmerovaní do okna. Ako prihlasovacie údaje je možné použiť kombináciu mena a hesla: admin/admin Prihlasovací formulár je možné vidieť na obrázku [4.1.](#page-46-1) Samotné prostredie je možné vidieť na obrázku [4.2.](#page-46-2)

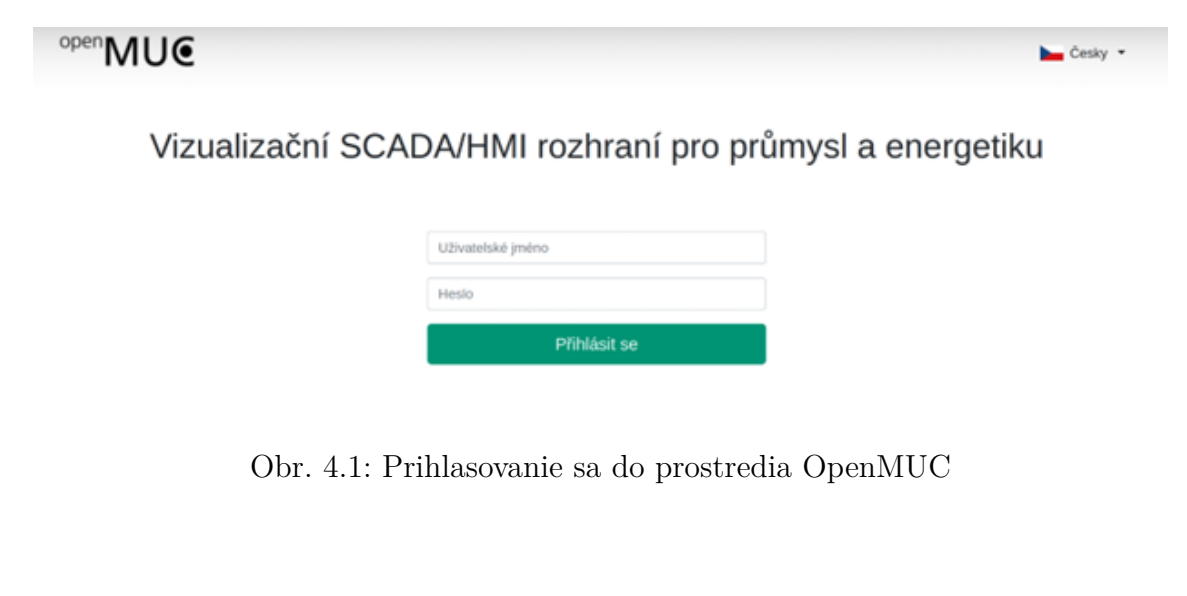

<span id="page-46-1"></span>

| open MUC # Aplikace +       |                                 |                                   | Cesky - admin -    |
|-----------------------------|---------------------------------|-----------------------------------|--------------------|
| Dashboard                   |                                 |                                   |                    |
| <b>Channel Configurator</b> | ÷<br><b>Channel Access Tool</b> | <b>Wastewater Treatment Plant</b> | Ш<br>Data Plotter  |
| 2<br>Loop                   | Ę<br>Media Viewer               | 阳<br><b>Energy Map</b>            | <b>BUT Brewery</b> |
| <b>User Configurator</b>    | <b>Data Exporter</b>            |                                   |                    |

<span id="page-46-2"></span>Obr. 4.2: Prostredie OpenMUC

## <span id="page-47-0"></span>**4.1 Štruktúra komponentov**

OpenMUC ako taký sa striktne drží štruktúry ovládač -> zariadenie -> kanál (po anglicky: driver -> device -> channel). To znamená, že na začiatok komunikácie je nutné nastaviť prvky v tomto poradí. Nastavenia sa vykonávajú pod tlačidlom "Channel Configurator".

## <span id="page-47-1"></span>**4.2 Ovládač (Driver)**

Ovládač ako taký predstavuje samotný protokol, pomocou ktorého sa následne bude komunikovať. Väčšina funkcionality ako aj jeho nastavení je vykonaná priamo v kóde prostredia OpenMUC. Je len nutné sa uistiť, že nie je vypnutý. Na obrázku [4.3](#page-47-2) je možné vidieť zoznam nainštalovaných ovládačov, a na obrázku [4.4](#page-48-0) nastavenie ovádača pre protokol profinet.

### Nastavení kanálů

| Ovladače<br>Zařizení<br>Kanály<br>Možnosti |                                                                                                    |              |
|--------------------------------------------|----------------------------------------------------------------------------------------------------|--------------|
|                                            |                                                                                                    |              |
| ID ovladače                                | Akce                                                                                                    | Spuštěný     |
| CSV                                        | $\begin{array}{c c c c c c c} \hline \textbf{a} & \textbf{i} & \textbf{j} & \textbf{k} \end{array} \begin{array}{c c c c} \hline \textbf{a} & \textbf{a} & \textbf{a} & \textbf{a} \end{array}$ | $\checkmark$ |
| virtual                                    | $\begin{array}{c c c c c c c} \hline \textbf{a} & \textbf{i} & \textbf{j} & \textbf{k} \end{array} \begin{array}{c c c c} \hline \textbf{a} & \textbf{a} & \textbf{a} & \textbf{a} \end{array}$ | $\checkmark$ |
| iec60870                                   | $\begin{array}{c c c c c c c} \hline \textbf{a} & \textbf{i} & \textbf{j} & \textbf{k} \end{array} \begin{array}{c c c c} \hline \textbf{a} & \textbf{a} & \textbf{a} & \textbf{a} \end{array}$ | ✓            |
| iec61850                                   | $\begin{array}{c c c c c c c} \hline \textbf{a} & \textbf{i} & \textbf{j} & \textbf{k} \end{array} \begin{array}{c c c c} \hline \textbf{a} & \textbf{a} & \textbf{a} & \textbf{a} \end{array}$ | $\checkmark$ |
| dlms                                       |                                                                                                    | ×            |
| modbus                                     | $\begin{array}{c c c c c c c} \hline \textbf{b} & \textbf{i} & \textbf{j} & \textbf{k} & \textbf{0} & \textbf{0} \\\hline \end{array}$                                                          | $\checkmark$ |
| s7                                         | $\begin{array}{c c c c c c c} \hline \textbf{a} & \textbf{i} & \textbf{j} & \textbf{k} \end{array} \begin{array}{c c c c} \hline \textbf{a} & \textbf{a} & \textbf{a} & \textbf{a} \end{array}$ | $\checkmark$ |
| орсиа                                      | $\begin{array}{c c c c c c c} \hline \textbf{b} & \textbf{i} & \textbf{j} & \textbf{k} & \textbf{0} & \textbf{0} \\\hline \end{array}$                                                          | $\checkmark$ |
| profinet                                   | $\begin{array}{c c c c c c c} \hline \textbf{a} & \textbf{i} & \textbf{j} & \textbf{k} \end{array} \begin{array}{c c c c} \hline \textbf{a} & \textbf{a} & \textbf{b} & \textbf{c} \end{array}$ | v            |

<span id="page-47-2"></span>Obr. 4.3: Zoznam ovádačov

## Ovladače Upravit ovladač profinet

#### Nastavení ovladače:

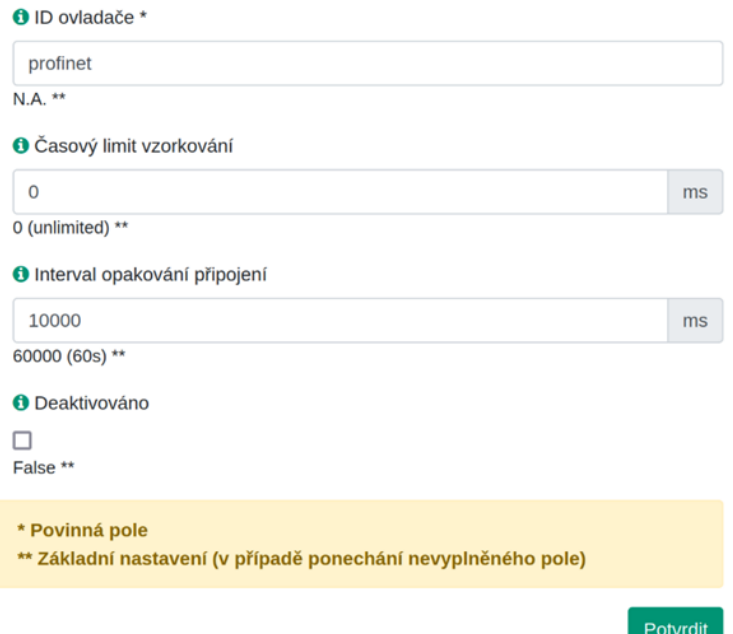

<span id="page-48-0"></span>Obr. 4.4: Nastavenie ovládača pre profinet

## <span id="page-49-0"></span>**4.3 Zariadenie (Device)**

Zariadenie predstavuje pripojené zariadenie, s ktorým bude následne OpenMUC cez daný protokol komunikovať. Zariadenia sa vytvárajú pre každý ovládač samostatne, pričom ich je možné mať vytvorených naraz viacero. OpenMUC ukáže aj stav pripojenia pre jednotlivé zariadenia. Na obrázku [4.5](#page-49-1) je možné vidieť zoznam vytvorených zariadení, pre protokol profinet. Na obrázku [4.6](#page-49-2) je nastavenie jedného z týchto zariadení. IP adresa je v tomto prípade dobrovoľná.

| Ovladač "profinet"   |        |                                                                                                   |                 |
|----------------------|--------|---------------------------------------------------------------------------------------------------|-----------------|
| ID                   | Popis  | Akce                                                                                              | Stav            |
| profinet client test | client | $\sim$ $\sim$<br>8 Q                                                                              | CONNECTED       |
| profinet_server_test | server | ╘<br><b>/ 8 Q</b>                                                                                 | CONNECTED       |
| profinet_test        | test   | $\begin{array}{c c c c c c} \hline \textbf{a} & \textbf{b} & \textbf{c} & \textbf{c} \end{array}$ | CONNECTED       |
|                      |        |                                                                                                   | Přidat zařízení |

<span id="page-49-1"></span>Obr. 4.5: Zoznam zariadení používajúcich profinet

#### Nastavení zařízení:

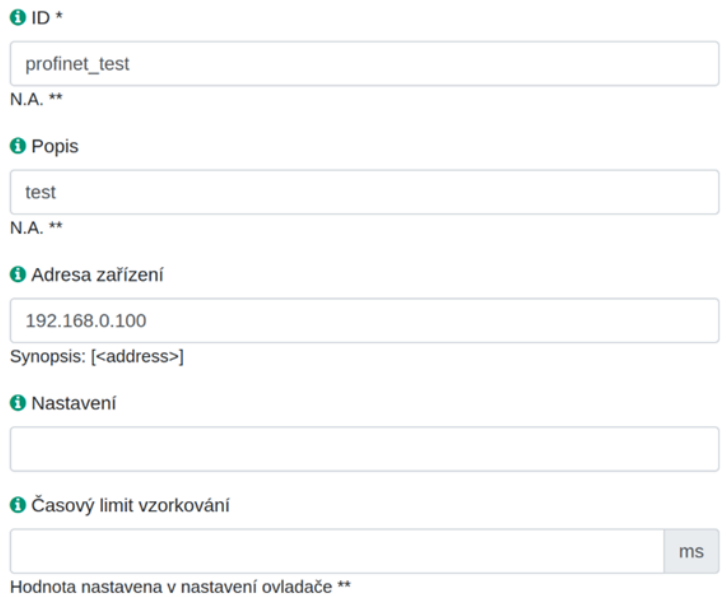

<span id="page-49-2"></span>Obr. 4.6: Nastavenie zariadenia

## <span id="page-50-0"></span>**4.4 Kanál (Channel)**

Zariadenie môže mať definovaných niekoľko kanálov. Ich správanie je definované v rámci samotného protokolu, ale väčšinou tieto kanály vytvoria spojenie s daným zariadením a následne periodicky posielajú určitý typ správy, ktorý je v rámci daného kanálu definovaný. Jeho nastavenie je už veľmi špecifické, nakoľko každý protokol potrebuje iné parametre.

Každé nastavenie môže byť v rámci implementácie daného protokolu definované ako "povinné". V prípade, ak takéto nastavenie chýba, kanál alebo zariadenie nebude vôbec fungovať. Z hľadiska grafického rozhrania je jednen kanál rovný jednej vyčítanej hodnote. Na obrázku [4.7](#page-50-3) môžeme vidieť výber zariadenia, pre ktoré chceme nastavovať jednotlivé kanály a na obrázku [4.8](#page-51-1) nastavenie samotného kanálu.

|        | Zařizení "profinet_test" |                               |                   |  |  |  |  |  |  |  |  |
|--------|--------------------------|-------------------------------|-------------------|--|--|--|--|--|--|--|--|
|        | ID                       | Popis                         | Akce              |  |  |  |  |  |  |  |  |
| o      | profinet_test            |                               | Ġ                 |  |  |  |  |  |  |  |  |
| $\Box$ | Vybrat vše               | Upravit/smazat vybrané kanály | Ġ<br>╭            |  |  |  |  |  |  |  |  |
|        |                          |                               | Přidat nový kanál |  |  |  |  |  |  |  |  |

<span id="page-50-3"></span>Obr. 4.7: Výber zariadenia

## <span id="page-50-1"></span>**4.5 Implementácia protokolu Modbus**

Protokol modbus už implementovaný v rámci prostredia OpenMUC bol. Ide o implementáciu postavenú na knižnici j2mod. Nakoľko nemá veľmi zmysel implementovať ten istý protokol znovu, bolo v rámci diplomovej práce vykonané testovanie tejto implementácie a následné opravy prípadných chýb.

## <span id="page-50-2"></span>**4.6 Implementácia protokolu Profinet**

Implementácia protokolu profinet sa ukázala ako značne náročná. Existujúca dokumentácia tohto protokolu je relatívne obmedzená. Nakoľko ale ide o protokol fungujúci predovšetkým nad druhou vrstvou OSI, nie je nutné na jeho fungovanie výrazné množstvo logiky alebo algoritmov. Zoznam existujúcich správ sa ukázal ako postačujúci. Práca na druhej úrovni OSI sa rovnako ukázala veľmi problematická, nakoľko ide o niečo, čo samotná java neumožňuje. V rámci testovacej aplikácie bol na toto

#### Kanály Upravit kanál MAC request

Nastavení kanálu:

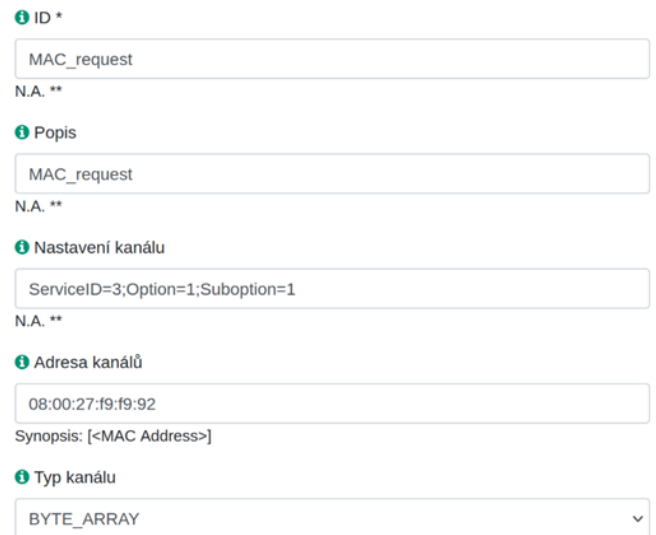

<span id="page-51-1"></span>Obr. 4.8: Nastavenie kanálu

použitý systém pcap pomocou knižnice pcap4j. Tento prístup sa ukázal príliš pomalý na implementáciu v prostredí OpenMUC.

Preto bolo využité takzvané java native interface (jni), kde bol kód vykonávajúci funkcionalitu spojení na druhej vrstve OSI napísaný v jazyku C, a java v prostredí OpenMUC len následne volala potrebné funkcie. Táto C knižnica je súčasťou práce a je poskytnutá v prílohách.

Ďalším problémom bolo to, že k nižším vrstvám OSI a takzvaným RAW Socketom má len root, preto na vykonávanie tohto kódu je nutné mať root práva. V rámci testovania bol OpenMUC spustený ako root. Avšak, nakoľko je všetok kód, ktorý tieto práva potrebuje odizolovaný do knižnice napísanej v jazyku C, OpenMUC ako taký bude aj po implementácii protokolu profinet stále fungovať aj bez týchto práv.

Po jeho spustení ako bežný používateľ budú všetky doterajšie protokoly fungovať rovnako ako doteraz, ale nebude schopný posielať a čítať profinetové správy.

#### <span id="page-51-0"></span>**4.6.1 Nastavenie**

Nastavenie pre protokol profinet prebieha rovnako, ako to bolo popísané v predošlých kapitolách pre iné protokoly.

#### <span id="page-52-0"></span>**4.6.2 Ovládač (Driver)**

Ovládač nie je nutné nijako upravovať. Je len nutné sa uistiť, že nie je vypnutý. V rámci testovania je ale výhodné nastaviť interval opakovania pripojenia na nižšiu hodnotu, nakoľko nechceme aby bolo nutné v prípade problémov čakať 60 sekúnd na obnovu. Nastavenie vidíme na obrázku [4.9.](#page-52-2)

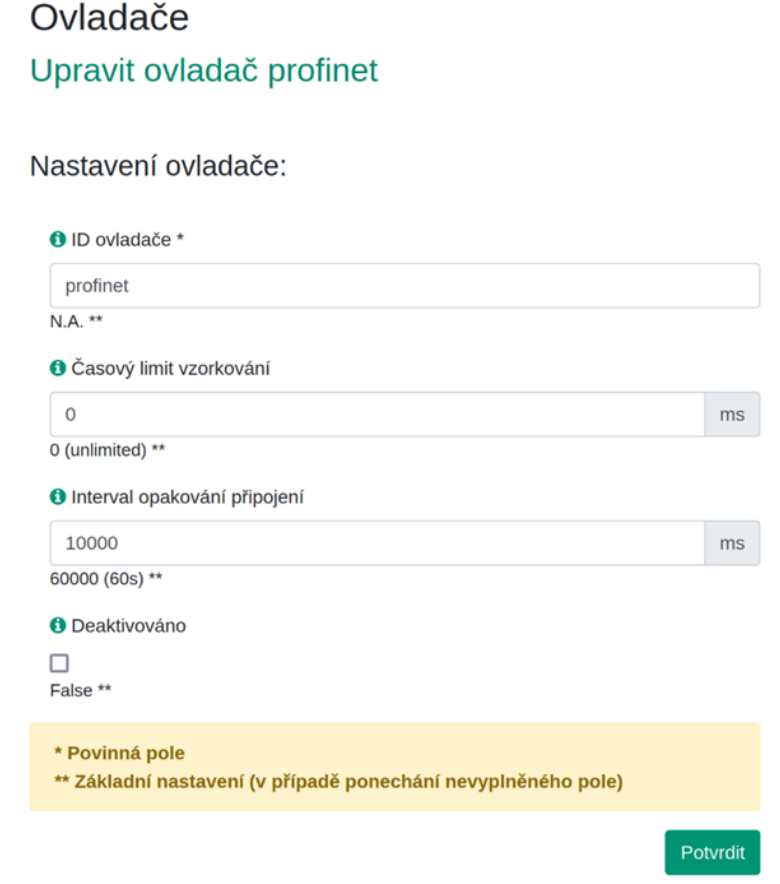

<span id="page-52-2"></span>Obr. 4.9: Nastavenie ovládača pre protokol profinet

### <span id="page-52-1"></span>**4.6.3 Zariadenie (Device)**

Zariadenie rovnako nepotrebuje takmer žiadne nastavenia. Dokonca nie je nutná ani IP adresa, nakoľko komunikácia prebieha na druhej vrstve OSI pomocou MAC adries. Samozrejme, je výhodné nastaviť si jednoznačné ID a Popis, nech sa toto zariadenie dá v systéme jednoducho detekovať. Takéto nastavenie vidíme na obrázku [4.10.](#page-53-2)

Nastavení zařízení:

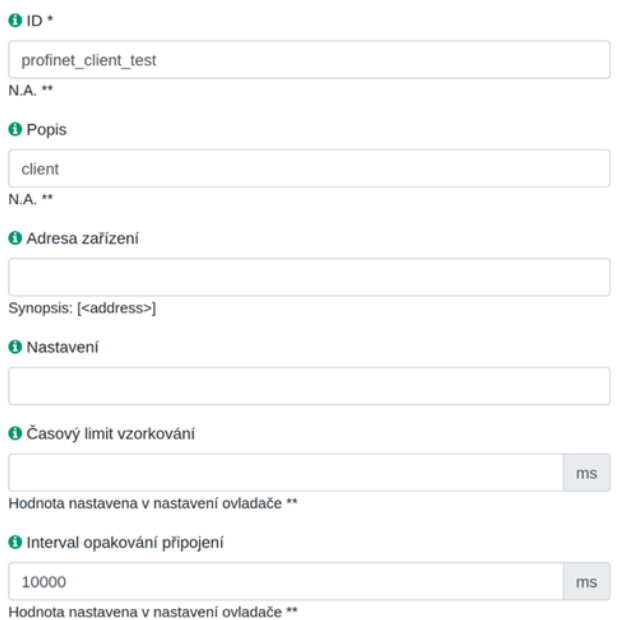

<span id="page-53-2"></span>Obr. 4.10: Nastavenie zariadenia pre protokol profinet

#### <span id="page-53-0"></span>**4.6.4 Kanál (Channel)**

Nastavenie kanálu určuje takmer všetko. Povinná je MAC adresa v hexadecimálnom formáte oddelenom dvojbodkami. Samozrejme je nutné určiť typ správy, ktorú má kanál posielať. Ako príklad je uvedená správa "GET Mac address", kde Service ID = 3, Option  $= 1$  a Subobtion  $= 1$ . V rámci profinetu sa správy typu GET (Service ID  $=$ 3) zvyknú posielať cyklicky. To znamená že server posiela tú istú správu opakovane – pýta sa daného zariadenia neustále to isté. Toto je niečo, na čo sa OpenMUC veľmi dobre hodí. Iné typy správ sa takýmto spôsobom väčšinou neposielajú. Avšak implementácia protokolu profinet umožňuje posielanie akýchkoľvek správ, vrátane napríklad správy Service ID = 4, Option = 5 a Subobtion = 6, ktorá predstavuje úplné resetovanie daného zariadenia (anglicky factory reset). Pokojne aj cyklicky. Nastavenie kanálu je na obrázku [4.11.](#page-54-0)

#### <span id="page-53-1"></span>**4.6.5 Prístup ku kanálom**

Tlačidlo "Channel Access Tool" umožňuje prístup ku kanálom a prípadne sledovanie ich správania. V zozname stačí nájsť zariadenie, ktoré chceme sledovať. Tento zoznam je možné vidieť na obrázkoch [4.12](#page-54-1) a [4.13.](#page-54-2)

Je možné pripojiť sa k viacerým zariadeniam naraz, dokonca aj k zariadeniam pre rôzne protokoly.

#### Kanály

#### Upravit kanál MAC\_request

Nastavení kanálu:

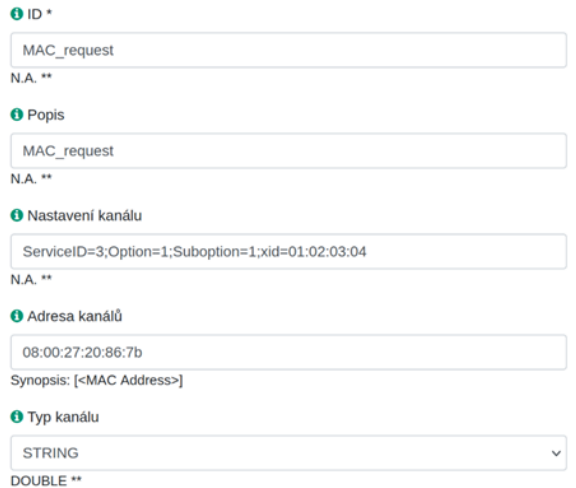

#### <span id="page-54-0"></span>Obr. 4.11: Nastavenie kanálu pre protokol profinet

## Přístup ke kanálům

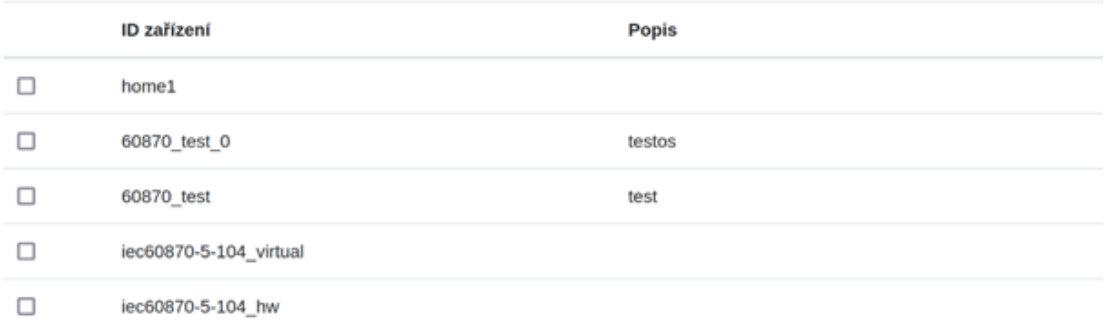

#### <span id="page-54-1"></span>Obr. 4.12: Výber zariadenia

| $\overline{\mathbf{v}}$ | profinet_client_test | client |
|-------------------------|----------------------|--------|
| $\Box$                  | profinet_server_test | server |
| $\Box$                  | profinet_test        | test   |
| $\Box$                  | Vybrat vše           |        |

<span id="page-54-2"></span>Obr. 4.13: Samotný výber

Přistoupit k vybraným...

## <span id="page-55-0"></span>**4.7 Programové riešenie**

OpenMUC vyžaduje štruktúru, ktorej je nutné sa striktne držať. Aj napriek tomu, implementácia jednotlivých protokolov v rámci prostredia OpenMuc je veľmi rozdielna. Čo je nutné, je implementácia Ovládača, Zariadenia a Kanála. Tohoto sa dosiahne pomocou rozšírenia už existujúcich tried "DriverService", "DriverDevice", "DriverChannel", prípadne "DriverActivator".

Veľmi dôležitými sú aj samotné premenné a metódy. Pristupuje sa k nim pomocou anotácií. Údaje v grafickom rozhraní vieme určiť, prípadne ich odtiaľ prečítať napríklad pomocou anotácie @Component a @Driver.

Dôležité sú predovšetkým metódy anotované ako @Connect, @Disconnect, @Read a @Write. Príklad takéhoto kódu môžme vidieť na obrázku [4.14.](#page-55-2)

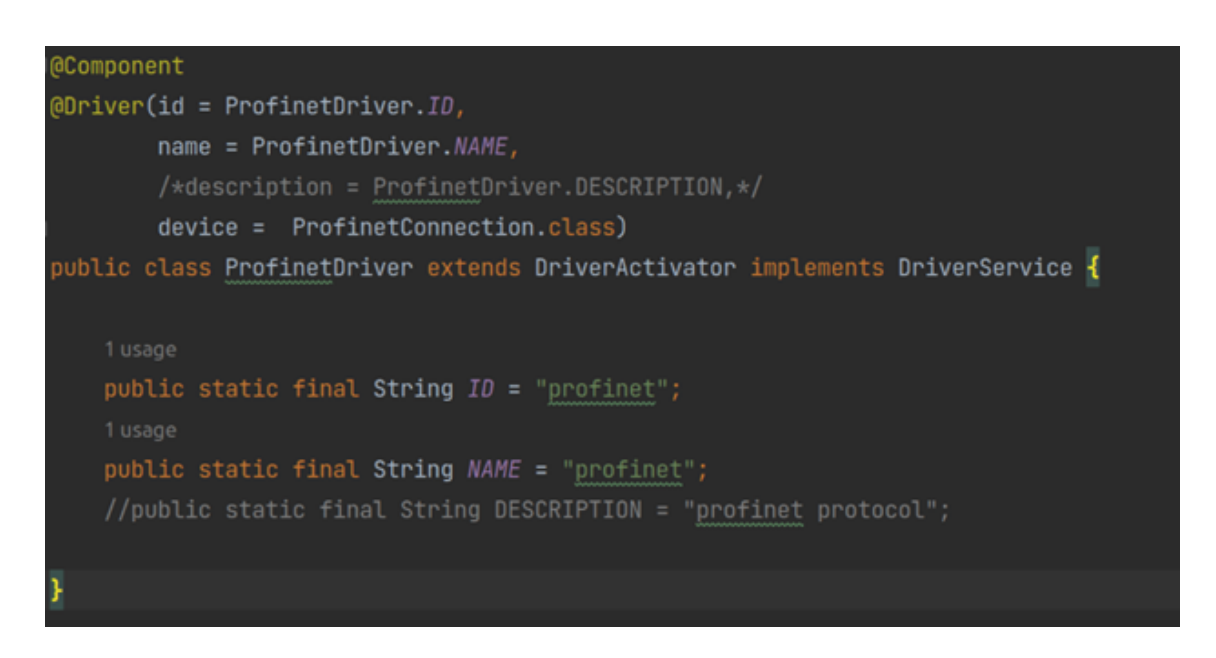

Obr. 4.14: @Component a @Driver

#### <span id="page-55-2"></span><span id="page-55-1"></span>**4.7.1 Nadviazanie spojenia (@Connect)**

Táto metóda slúži na nadviazanie spojenia. Väčšina iných protokolov používa túto metódu na vytvorenie TCP alebo UDP "socket-u", ktorý sa následne používa na ďalšiu komunikáciu. Nakoľko v rámci profinet-u nič také neexistuje, komunikácia sa inicializuje zaslaním správy Ïdentify all", alebo Service ID = 4, Option = 255 a Subobtion = 255. Pokiaľ toto vykonané nebolo, niektoré PLC na profinet komunikáciu ďalej neodpovedali.

#### <span id="page-56-0"></span>**4.7.2 Ukončenie spojenia (@Disconnect)**

Ukončenie spojenia je často využívané na uvoľnenie socket-u vytvoreného počas nadviazania spojenia, avšak pri profinete nič podobné neexistuje. Táto metóda je však kvôli kompatibilite so zvyškom systému napriek tomu implementovaná.

### <span id="page-56-1"></span>**4.7.3 Čítanie (@Read)**

Čítanie dát z prijatých správ tiež väčšinou prebieha pomocou socket-u vytvoreného počas nadviazania spojenia. V prípade profinetu je situácia trochu iná. Je možné poslať akúkoľvek správu kedykoľvek v podstate bez pravidiel, a zariadenie, ktorému je táto správa smerovaná by malo odpovedať. Toto uľahčuje situáciu s posielaním správ, ale komplikuje ich čítanie. Je totižto nutné detekovať správu, ktorá bola poslaná ako odpoveď, a neexistuje žiaden systém, ktorý by toto robil za nás.

Preto bola vytvorená pomocná trieda "ProfinetListener", ktorá má v rámci každého kanálu za úlohu detekovať prichádzajúce správy. Táto trieda beží ako samostatné vlákno a je zabezpečená aj jej synchronizácia.

#### <span id="page-56-2"></span>**4.7.4 Zápis (@Write)**

Zapisovanie dát sa používa v prípade, ak sú potrebné zmeny v už existujúcom kanály. Táto funkcia funguje len v prípade, ak bol výber správy v danom kanály nastavený na Service ID = 3, čo znamená správa typu GET. Funkcia zápisu potom pošle ekvivalentnú správu (ak taká existuje) typu SET, t. j. Service ID = 4. Tento zápis nielen zmení údaje v danom kanály, ale aj na zariadení s ktorým sa v rámci daného kanálu komunikuje.

## <span id="page-56-3"></span>**4.8 Testovanie implementácie**

Nastavenie ovládača a zariadenia prebehlo v predošlých kapitolách. V rámci testu je toto nastavenie možné využiť. Avšak nastavenie kanálov bude potrebovať určité úpravy, nakoľko existujúce nastavenie by neposkytlo dostatočný test.

Na obrázkoch [4.15](#page-57-0) a [4.16](#page-57-1) je možné vidieť nastavenie kanálov pre správy Service ID = 3, Option = 1 a Subobtion = 1, a Service ID = 3, Option = 1 a Subobtion = 2. To znamená správy pre získanie MAC adresy a IP adresy. Každý z kanálov má samostatné xid, kvôli filtrovaniu týchto správ.

Na nasledujúcom obrázku [4.17](#page-58-0) je možné vidieť kanály v prevádzke, a návratovú hodnotu týchto kanálov od pripojeného PLC vo formáte String.

#### Kanály

#### Upravit kanál MAC\_request

#### Nastavení kanálu:

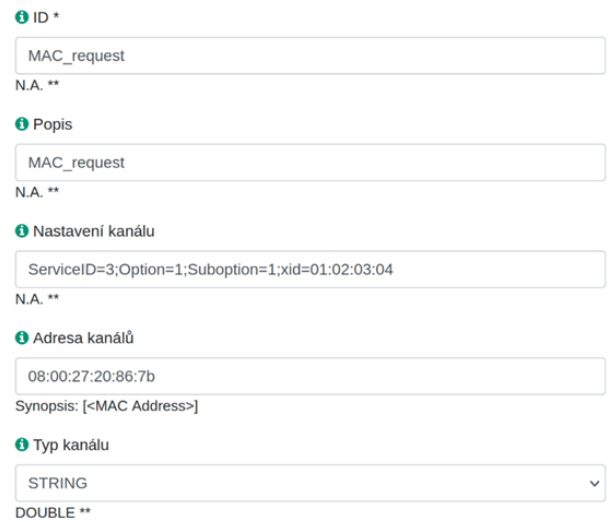

#### <span id="page-57-0"></span>Obr. 4.15: GET MAC address

#### Kanály Upravit kanál Request

#### Nastavení kanálu:

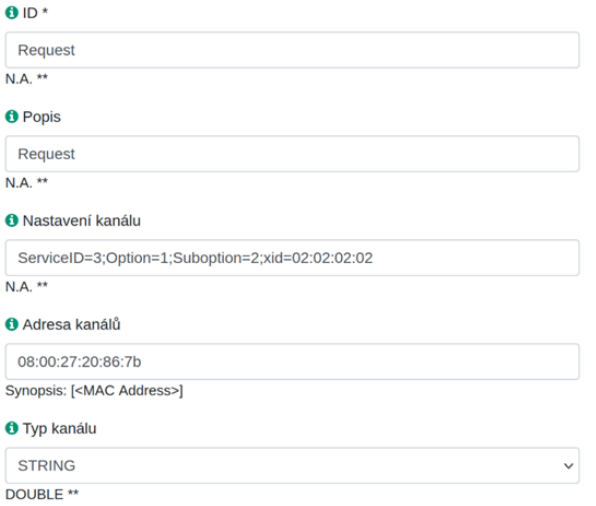

<span id="page-57-1"></span>Obr. 4.16: GET IP address

#### Přístup ke kanálům

| Nejnovější záznam je aktualizován zhruba každou sekundu. |                   |                      |                 |                |  |  |  |  |  |  |
|----------------------------------------------------------|-------------------|----------------------|-----------------|----------------|--|--|--|--|--|--|
| profinet client test                                     |                   |                      |                 |                |  |  |  |  |  |  |
| ID kanálu                                                | Hodnota           | Čas                  | Zapsat          |                |  |  |  |  |  |  |
| MAC_request                                              | 08:00:27:20:86:7B | 16/05/2023, 19:43:50 |                 | Zapsat hodnotu |  |  |  |  |  |  |
|                                                          |                   |                      | Nastavit záznam |                |  |  |  |  |  |  |
| Request                                                  | 192.168.0.101     | 16/05/2023, 19:43:50 |                 | Zapsat hodnotu |  |  |  |  |  |  |
|                                                          |                   |                      | Nastavit záznam |                |  |  |  |  |  |  |

<span id="page-58-0"></span>Obr. 4.17: Spustené kanály

Priebeh celej komunikácie je možné vidieť na výpise z programu wireshark na obrázku [4.18.](#page-58-1) Vo výpise je možné vidieť, že každá správa využíva nastavené xid na základe čoho ich openMUC filtruje do jednotlivých kanálov.

|                                                                                                    |                                                                                                    |                                                                                                    |               |                      |                                         | *enp0s3 |
|----------------------------------------------------------------------------------------------------|----------------------------------------------------------------------------------------------------|----------------------------------------------------------------------------------------------------|---------------|----------------------|-----------------------------------------|---------|
|                                                                                                    |                                                                                                    | Eile Edit View Go Capture Analyze Statistics Telephony Wireless Tools Help                            |               |                      |                                         |         |
|                                                                                                    |                                                                                                    | ∎♂◎ h @ x ≈ ≪ > ? ⊢ → E E ⊕ ⊙ ⊙ k                                                                     |               |                      |                                         |         |
| pn_dcp                                                                                                    |                                                                                                    |                                                                                                    |               |                      |                                         |         |
| No.<br>Time                                                                                                    | Source                                                                                                    | <b>Destination</b>                                                                                    |               | Protocol Length Info |                                         |         |
| 717 12.412146586                                                                                                    | PcsCompu f9:f9:92                                                                                                    | PcsCompu 20:86:7b                                                                                     | PN-DCP        |                      | 60 Get Req, Xid:0x2020202, IP parameter |         |
| 718 12.423597467                                                                                                    | PcsCompu_20:86:7b                                                                                                    | PcsCompu_f9:f9:92                                                                                     | PN-DCP        |                      | 56 Get Ok , Xid:0x1020304, MAC          |         |
| 719 12.463309185                                                                                                    | PcsCompu_20:86:7b                                                                                                    | PcsCompu_f9:f9:92                                                                                     | PN-DCP        |                      | 56 Get Ok , Xid:0x2020202, IP           |         |
| 787 13, 400694619                                                                                                    | PcsCompu f9:f9:92                                                                                                    | PcsCompu 20:86:7b                                                                                     | PN-DCP        |                      | 60 Get Reg, Xid:0x1020304, MAC address  |         |
| 789 13.425819980                                                                                                    | PcsCompu f9:f9:92                                                                                                    | PcsCompu 20:86:7b                                                                                     | PN-DCP        |                      | 60 Get Req, Xid:0x2020202, IP parameter |         |
| 790 13.435753443                                                                                                    | PcsCompu 20:86:7b                                                                                                    | PcsCompu_f9:f9:92                                                                                     | PN-DCP        |                      | 56 Get Ok , Xid:0x1020304, MAC          |         |
| 791 13.467955724                                                                                                    | PcsCompu_20:86:7b                                                                                                    | PcsCompu_f9:f9:92                                                                                     | PN-DCP        |                      | 56 Get Ok , Xid:0x2020202, IP           |         |
| 854 14, 395584472                                                                                                    | PcsCompu f9:f9:92                                                                                                    | PcsCompu 20:86:7b                                                                                     | PN-DCP        |                      | 60 Get Req, Xid:0x1020304, MAC address  |         |
| 860 14, 431261404                                                                                                    | PcsCompu 20:86:7b                                                                                                    | PcsCompu f9:f9:92                                                                                     | PN-DCP        |                      | 56 Get Ok , Xid:0x1020304, MAC          |         |
| 861 14.432247407                                                                                                    | PcsCompu f9:f9:92                                                                                                    | PcsCompu 20:86:7b                                                                                     | PN-DCP        |                      | 60 Get Req, Xid:0x2020202, IP parameter |         |
|                                                                                                    | 862 14.475396176 PcsCompu 20:86:7b                                                                                          | PcsCompu f9:f9:92                                                                                     | PN-DCP        |                      | 56 Get Ok , Xid:0x2020202, IP           |         |
| 883 15.397521321                                                                                                    | PcsCompu_f9:f9:92                                                                                                    | PcsCompu 20:86:7b                                                                                     | PN-DCP        |                      | 60 Get Req, Xid:0x1020304, MAC address  |         |
| 884 15, 423973450                                                                                                    | PcsCompu f9:f9:92                                                                                                    | PcsCompu_20:86:7b                                                                                     | PN-DCP        |                      | 60 Get Req, Xid:0x2020202, IP parameter |         |
| 885 15.427229652                                                                                                    | PcsCompu 20:86:7b                                                                                                    | PcsCompu f9:f9:92                                                                                     | PN-DCP        |                      | 56 Get Ok , Xid:0x1020304, MAC          |         |
| 886 15.471274568                                                                                                    | PcsCompu 20:86:7b                                                                                                    | PcsCompu f9:f9:92                                                                                     | PN-DCP        |                      | 56 Get Ok , Xid:0x2020202, IP           |         |
| 899 16.395036182                                                                                                    | PcsCompu f9:f9:92                                                                                                    | PcsCompu_20:86:7b                                                                                     | PN-DCP        |                      | 60 Get Req, Xid:0x1020304, MAC address  |         |
|                                                                                                    | 901 16.408803190 PcsCompu f9:f9:92                                                                                          | PcsCompu 20:86:7b                                                                                     | PN-DCP        |                      | 60 Get Reg. Xid:0x2020202. IP parameter |         |
|                                                                                                    | 982 16 428224933 Profommu 28:86:7h                                                                                          | Drsfommu fa-fa-a2                                                                                     | <b>PN.DCP</b> |                      | SA Cet Ok Yid-Avia2A3A MAC              |         |
| ServiceID: Get (3)<br>ServiceType: Response Success (1)<br>Xid: 0x02020202<br>Reserved: 1<br>DCPDataLength: 18<br>Option: IP (1)         | PROFINET acyclic Real-Time, ID:0xfefd, Len: 40<br>- PROFINET DCP, Get Ok , Xid:0x2020202, IP<br>Suboption: IP parameter (2) | - Block: IP/IP, BlockInfo: IP not set, IP: 192.168.0.101, Subnet: 255.255.255.0, Gateway: 192.168.0.1 |               |                      |                                         |         |
| DCPBlockLength: 14<br>BlockInfo: IP not set (0)<br>IPaddress: 192.168.0.101<br>Subnetmask: 255.255.255.0<br>StandardGateway: 192.168.0.1 |                                                                                                    |                                                                                                    |               |                      |                                         |         |

<span id="page-58-1"></span>Obr. 4.18: Správy v programe wireshark

## **Záver**

<span id="page-60-0"></span>Diplomová práca mala za cieľ predovšetkým implementovať jednotlivé protokoly do prostredia OpenMUC. OpenMUC korektne komunikuje pomocou protokolov modbus a profinet spolu s testovacími aplikáciami, ako aj s inými zariadeniami, ktoré tieto protokoly používajú. Správnosť komunikácie je dokázaná aj pomocou programu wireshark, kde je vidieť korektne detekovaná komunikácia pomocou jednotlivých protokolov a ich nadväznosť.

V prvej kapitole práce sú popísané spôsoby komunikácie, rozdiely medzi komunikáciou medzi ľuďmi a medzi strojmi, požiadavky a podmienky rôznych typov komunikácie.

Následne sú popísané priemyselné protokoly ako také, ako aj popis jednotlivých protokolov určených na implementáciu v rámci tejto práce. Predovšetkým pri popise jednotlivých správ je možné vidieť rozdiely a prípady využitia týchto protokolov.

V rámci testovacích aplikácií nebol žiaden z protokolov implementovaný kompletne. Nakoľko všetky tri obsahujú veľmi veľké množstvo typov jednotlivých správ, vždy bola implementovaná len ich podmnožina na testovanie korektnej komunikácie medzi zariadeniami.

Prostredie OpenMUC umožňovalo implementáciu všetkých protokolov.

Protokol modbus už implementovaný bol, preto bolo v rámci práce len vykonané testovanie a následne boli opravené nedostatky tejto implementácie.

Protokol profinet bol naimplementovaný úplne, aj keď jeho štruktúra je v kombinácii s prostredím OpenMUC dosť nešťastná. Nakoľko bolo nutné pristupovať k OSI vrstve 2 (ethernet), OpenMUC potreboval root práva. Java ako taká takisto takýto prístup neumožňuje. Našťastie bol celý tento prístup odizolovaný do knižnice, napísanej v jazyku C, ku ktorej OpenMUC pristupuje pomocou java natívneho rozhrania. OpenMUC síce stále potrebuje root práva na fuknčnosť profinetu, ale je plne spustiteľný aj bez nich a všetky protokoly (okrem profinetu) budú bez root práv fungovať. Protokol profinet bol testovaný voči virtuálnym zariadeniam, ako aj voči reálnym profinet PLC.

Protokol ethernet/IP bol v rámci testovania implementovaný len veľmi jednoducho. Jeho úplnú funkčnosť sa v rámci OpenMUC nepodarilo dosiahnuť, predovšetkým kvôli jeho komplexite a úplnemu nedostatku dokumentácie. Toto je spôsobené predovšetkým tým, že ethernet/IP je vyvýjaný proprietárne a jeho vývojári nechcú zbytočnú konkurenciu.

## **Referencie**

- <span id="page-62-4"></span>[1] KIM, Jaewoo; LEE, Jaiyong; KIM, Jaeho; YUN, Jaeseok. M2M service platforms: Survey, issues, and enabling technologies. *IEEE communications surveys & tutorials*. 2013, roč. 16, č. 1, s. 61–76.
- <span id="page-62-5"></span>[2] WU, Geng; TALWAR, Shilpa; JOHNSSON, Kerstin; HIMAYAT, Nageen; JOHN-SON, Kevin D. M2M: From mobile to embedded internet. *IEEE Communications Magazine*. 2011, roč. 49, č. 4, s. 36–43.
- <span id="page-62-0"></span>[3] SONG, Qipeng; NUAYMI, Loutfi; LAGRANGE, Xavier. Survey of radio resource management issues and proposals for energy-efficient cellular networks that will cover billions of machines. *EURASIP Journal on Wireless Communications and Networking.* 2016, roč. 2016. Dostupné z DOI: [10.1186/s13638-](https://doi.org/10.1186/s13638-016-0636-y) [016-0636-y](https://doi.org/10.1186/s13638-016-0636-y).
- <span id="page-62-2"></span>[4] FELD, Joachim. PROFINET-scalable factory communication for all applications. In: *IEEE International Workshop on Factory Communication Systems, 2004. Proceedings.* IEEE, 2004, s. 33–38.
- <span id="page-62-1"></span>[5] SWALES, Andy et al. Open modbus/tcp specification. *Schneider Electric*. 1999, roč. 29, s. 3–19.
- <span id="page-62-3"></span>[6] BROOKS, Paul. Ethernet/IP-industrial protocol. In: *ETFA 2001. 8th International Conference on Emerging Technologies and Factory Automation. Proceedings (Cat. No. 01TH8597)*. IEEE, 2001, zv. 2, s. 505–514.
- <span id="page-62-6"></span>[7] BAILEY, David; WRIGHT, Edwin. *Practical SCADA for industry*. Elsevier, 2003.
- <span id="page-62-7"></span>[8] DANEELS, Axel; SALTER, Wayne. What is SCADA? 1999.
- <span id="page-62-8"></span>[9] FEUERHAHN, S. OpenMUC-Monitor & Control. *Online. http://www. openmuc. org*. 2011.

# **Zoznam symbolov a skratiek**

<span id="page-64-7"></span><span id="page-64-6"></span><span id="page-64-5"></span><span id="page-64-4"></span><span id="page-64-3"></span><span id="page-64-2"></span><span id="page-64-1"></span><span id="page-64-0"></span>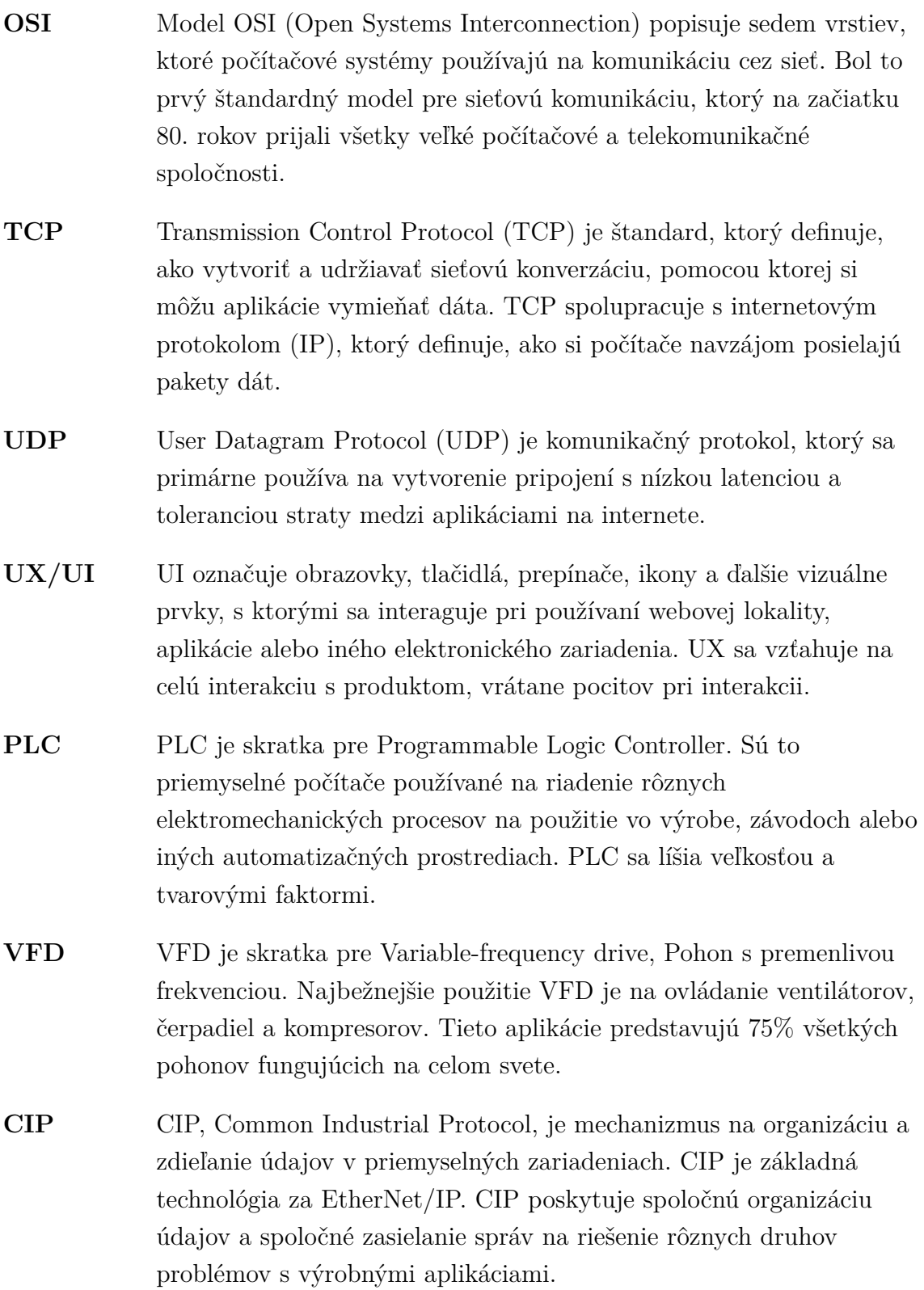

# **Zoznam príloh**

<span id="page-66-0"></span>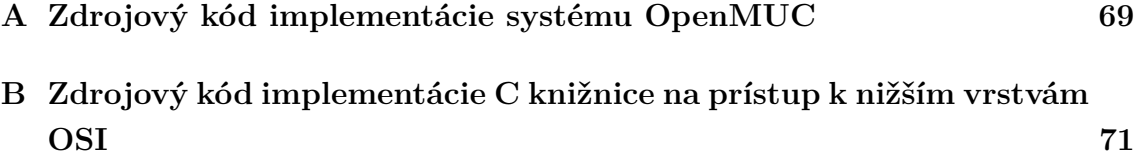

# <span id="page-68-0"></span>**A Zdrojový kód implementácie systému Open-MUC**

Príloha obsauje celý projekt OpenMUC vrátane všetkých doterajších protokolov, ako aj všetkých zmien a dodatkov vykonaných v rámci tejto diplomovej práce.

# <span id="page-70-0"></span>**B Zdrojový kód implementácie C knižnice na prístup k nižším vrstvám OSI**

Príloha obsauje zdrojový kód knižnice napísanej v jazyku C, pomocou ktorej Open-MUC pristupuje k takzvaným "Raw Socketom"pomocou java natívneho rozhrania.